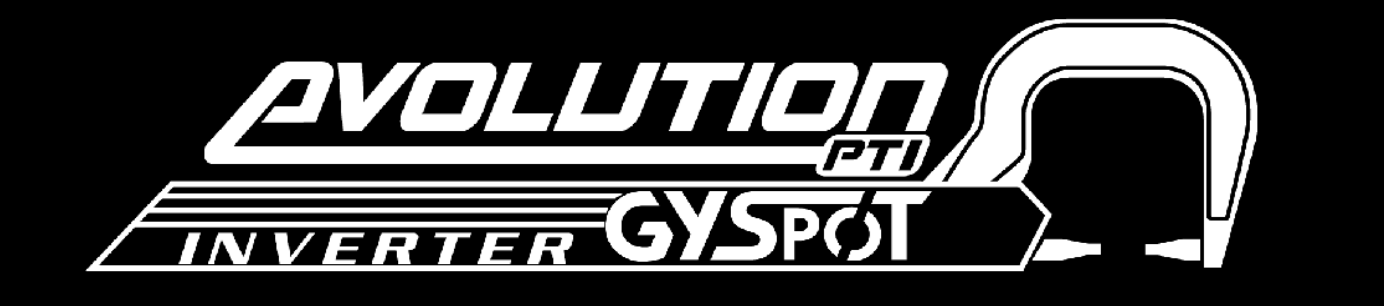

# **GYSPOT INVERTER EVOLUTION PTI-S7 - 220V MANUALE DI UTILIZZO**

#### **SOMMARIO**

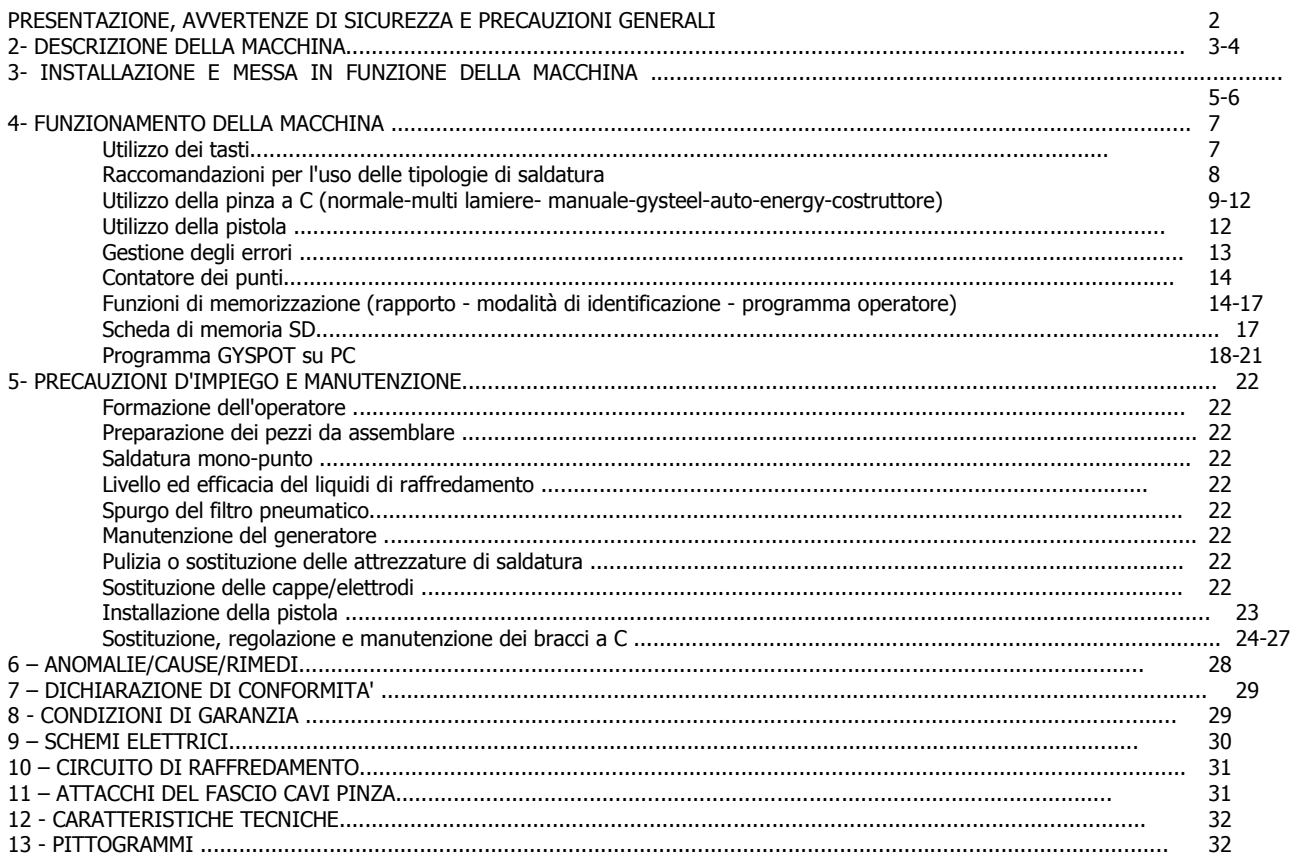

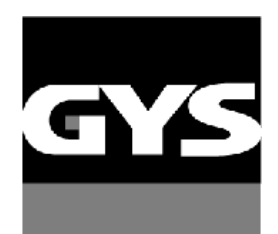

Altre lingue disponibili sulla carta SD. Other languages are available on the SD card. Weitere auf SD-Karte verfügbare Sprachen.

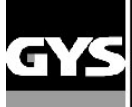

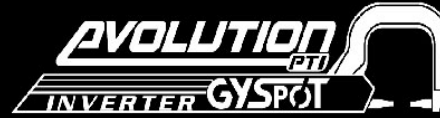

Grazie per la Vostra scelta ! Prima dell'installazione, la messa in servizio e la manutenzione, leggero con attenzione particolare le note indicate di seguito

sulle avvertenze di sicurezza in modo da evitare incidenti alle persone o di danneggiare l'attrezzatura di saldatura.

GYS non può in alcun modo essere responsabile dei danni a beni o persone causati dall'utilizzo della macchina nelle circostanze seguenti: - modifica o neutralizzazione degli elementi di sicurezza,

- mancato rispetto delle raccomandazioni risultanti nel manuale d'uso,

- modifica delle caratteristiche dell'apparecchio,

utilizzo di accessori al di fuori di quelli forniti da GYS o di accessori inadatti

- mancato rispetto delle normative e delle disposizioni particolari dello stato o del paese nel quale è installata la macchina.

#### **1- PRESENTAZIONE, AVVERTENZE DI SICUREZZA E PRECAUZIONI GENERALI**

Questa macchina è stata concepita per effettuare le seguenti operazioni nelle carrozzerie :

- saldatura a punti di lamiere tramite una pinza pneumatica,

- saldatura di lamiere con la pistola,

- saldatura di chiodi, rivetti, rondelle, perni, rifilature,

- eliminazione avvalamenti fatti da urti ed impatti (bozzi da grandine con l'opzione della pinza di tiraggio cavità).

#### **GENERALITA'**

1. Gli utilizzatori della macchina devono avere ricevuto una formazione adeguata.

2. La manutenzione e le riparazioni devono essere effettuate solo da personale qualificato.

3. L'utilizzatore è responsabile del rispetto delle raccomandazioni dei costruttori degli autoveicoli, in merito alla protezione dei dispositivi elettrici

ed elettronici (centraline e computer di bordo, autoradio, alarme, airbag, etc.)

4. prima di ogni operazione di manutenzione o di riparazione, l'alimentation ad aria compressa deve essere interrotta/spenta e il sistema depressurizzato.

5. Gli elettrodi, i bracci, così come pure altri conduttori secondari possono raggiungere temperature molto elevate e rimanere caldi per molto tempo

anche dopo l'arresto della macchina. Attenzione rischio serio di scottature.

6. E' necessario assicurare una regolare manutenzione preventiva.

#### **ELETTRICITA'**

1. Assicurarsi che l'apparecchio sia collegato alla terra e che il cavo di alimentazione di collegamento alla terra sia in buono stato.

2. assicurarsi che il banco di lavoro sia ben collegato al cavo di terra.

3. Bisogna evitare che l'utilizzatore tocchi le parti metalliche da saldare senza protezioni o con vestiti umidi.

4. Bisogna evitare di venire in contatto con il pezzo da saldare.

5. Non effettuare dei punti di saldatura in ambienti molto umidi o con pavimenti bagnati.

6. Non saldare con cavi usati o forati. Assicurarsi bene che non ci siano diffetti di isolamento, ne fili spellati, ne connessioni/collegamenti allentate, ne perdite

del liquido di raffredamento.

7. Prima di effettuare qualsiasi controllo o manutenzione spegnere e disconnettere l'apparecchio direttamente dalla presa di rete

#### **PROTEZIONE DEGLI OCCHI E DEL CORPO**

1. Durante la saldatura l'operatore deve proteggersi dalle proiezioni eventuali dei metalli fusi, tramite l'uso di appositi indumenti di protezione come ad esempio :

guanti in cuoio, grembiuli in cuoio, scarpe di sicurezza, maschere o occhiali di protezione. Allo stesso modo, durante le operazioni di levigatura o di martellatura,

l'uoperatore dovrà proteggersi gli occhi.

2. Il serraggio della pinza può raggiungere i 550 daN. Tenere tutte le parti del corpo lontane dagli elementi mobili per evitare ogni rischio di pizzicamento e in particolare le dita nelle ghiere degli elettrodi.

3. Non portare anelli, orologi, gioielli, conduttori di corrente in quanto possono generare delle gravi brucciature.

4. Tutti i pannellii di protezione devono essere in buono stato e devono essere mantenuti in ordine.

Proteggere l'ambiente circostante all'apparrecchio dalle proiezioni.

#### **INCENDIO**

1. Fare attenzione che le scintille non provochino incendi, in particolare in prossimità di materiali infiammabili.

2. Assicurarsi che gli estintori siano in prossimità dell'operatore.

3. Piazzare l'apparecchio in un locale provvisto di aspiratori d'aria.

4. Non saldare sopra a container di combustibile o di lubrificante, anche se vuoti, né sopra a conteiner nei quali si trovano dei materiali infiammabili.

5. Non saldare in atmosfera carica di gas infiammabili o di vapori di carburanti.

#### **COMPATIBILITA' ELETTROMAGNETICA**

Durante l'utilizzo della macchina di saldatura, controllare : che non ci siano altri cavi di alimentazione né delle linee di controllo, dei cavi di telefono, dei dispositivi ricevitori radio o TV, degi orologi, dei

telefoni cellulari, delle carte magnetiche, dei computer, o qualsiasi altro dispositivo elettronico.

- che nei dintorni non ci siano persone che utilizzano apparecchi medici attivi (pacemakers, protesi acustiche…)

Mettere in atto delle protezioni supplementari nel caso ci siano altre attrezzature che lavorano nello stesso ambiente.

- che le batterie del veicolo sia staccata.

**E' consigliato allontanare il più possibile la macchina dagli apparecchi elettronici del veicolo (calcolatori, relais, computer di bordo…)**

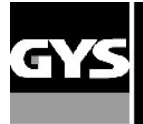

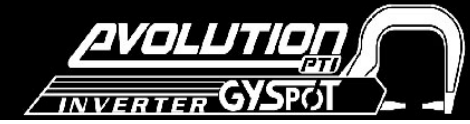

## **2 – DESCRIZIONE DEL LA MACHINA**

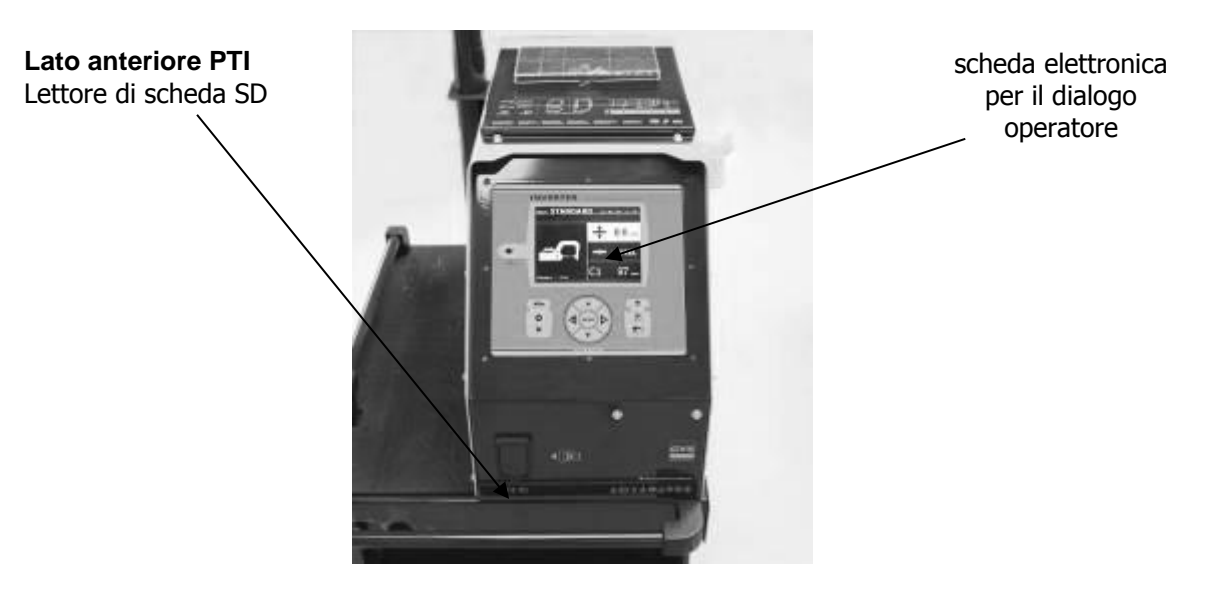

## **Lato posteriore**

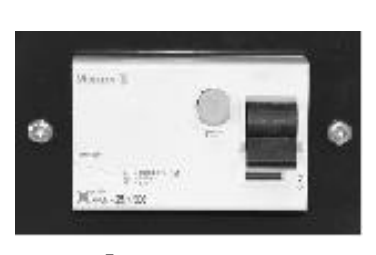

Interruttore Differenziale 30 mA

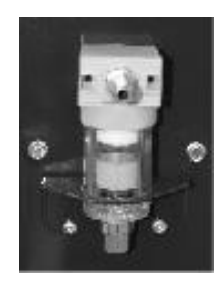

Filtro pneumatico, Collegamento della rete pneumatica

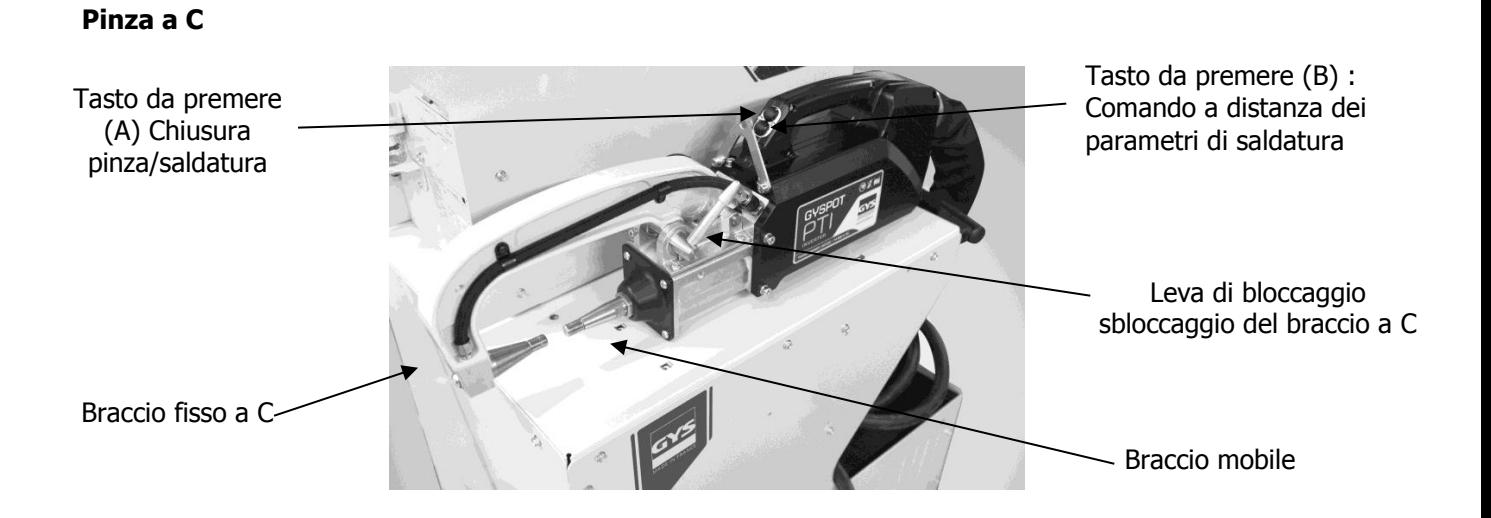

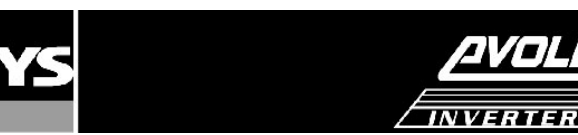

73LLJ

G

SPC

## **Montaggio PTI**

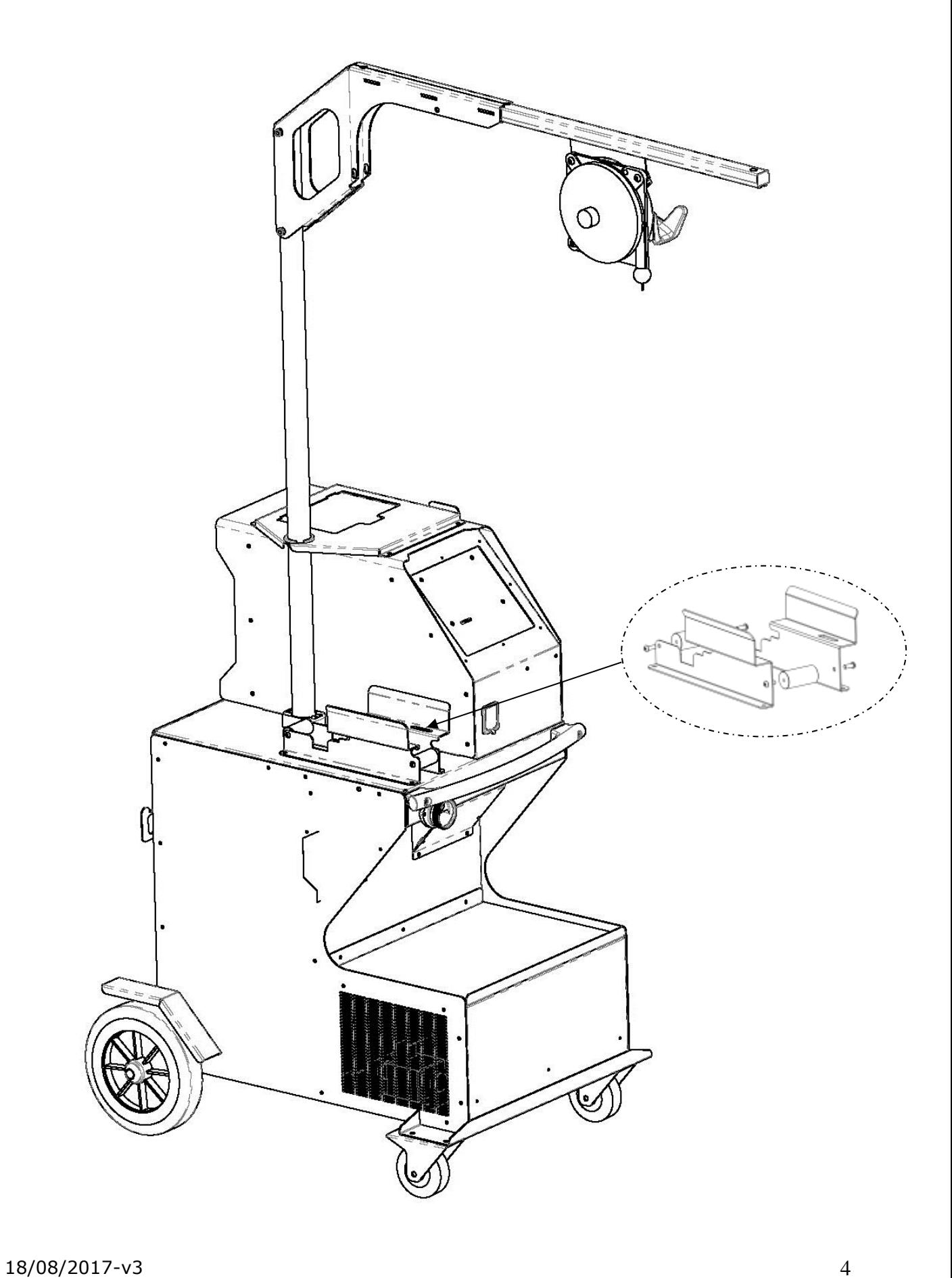

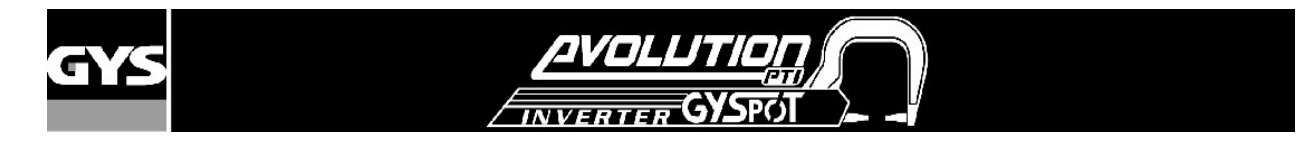

#### **3-INSTALLAZIONE E MESSA IN MOTO DELLA MACCHINA**

#### **Prima della messa in funzione**

Diversi controlli sono necessari prima della messa in funzione della macchina per un buon funzionamento futuro della macchina stessa:

-Verificare la tensione della linea elettrica, deve essere in tensione nominale tra 200V e 240V trifase con un disgiuntore A ritardato, curva D (o fusibile tipo aM) e con un differenziale di 30 mA

Verificare la sezione del cavo che arriva fino alla presa del raccordo: Se la linea elettrica a partire dal quadro è di una lunghezza superiore a 10m, utilizzare una sezione di conduttore di 10 mm². Se utilizzate una prolunga elettrica, prevedere una sezione di conduttore di 6mm²(10mm² se la lunghezza di un insieme di linee elettriche + prolunga > a 10 m).

Fissare una presa 3 fase + terra (minimo 40 A) sul cavo di alimentazione.

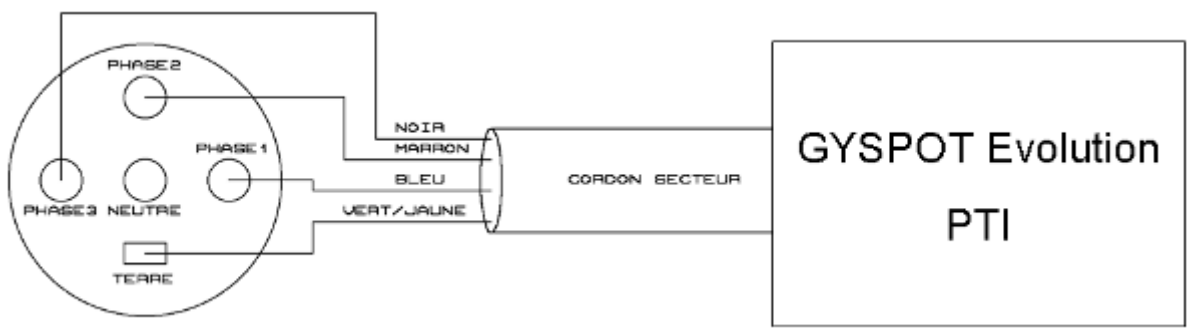

**3 fase 22**

In caso di cattiva connessione o cattiva tensione sulla linea elettrica, lo schermo seguente apparirà:

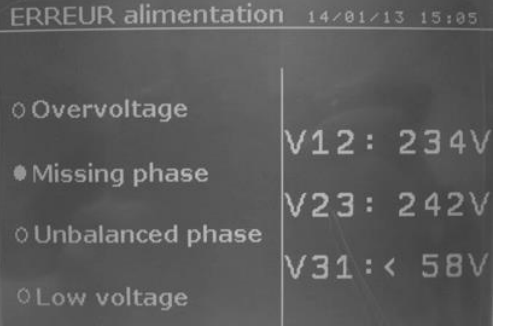

La tensione su ciascuna fase appare sulla parte destra dello schermo.

Sovravoltaggio:la tensione della rete è supeiore a 268V efficace. Basso voltaggio: la tensione della rete è inferiore a 160V

Fase non bilanciata: una fase è disequilibrata in rapporto ad altre 2

Fase persa: una fase è mancante

- Attenzione : Allo scopo di evitare delle cadute di tensioni che comportino una cattiva tenuta del punto effettuato, non dovete mai avere una linea

sovracarica, un diametro del conduttore insufficiente e delle prese di corrente situate troppo lontane dal disgiuntore. - Una macchina sotto alimentata, potrebbe non garantire una saldatura accettabile.

- Verificare che il circuito **d'aria compressa** possa fornire un **minimo di 7 bars** (aria secca) poi collegare la rete di aria compressa sul

retro della macchina.

**La macchina non deve essere utilizzata su una rete d'aria che abbia una pressione inferiore a 3 bars.**

#### **Fissaggio dell'impugnatura et del raccordo aria**

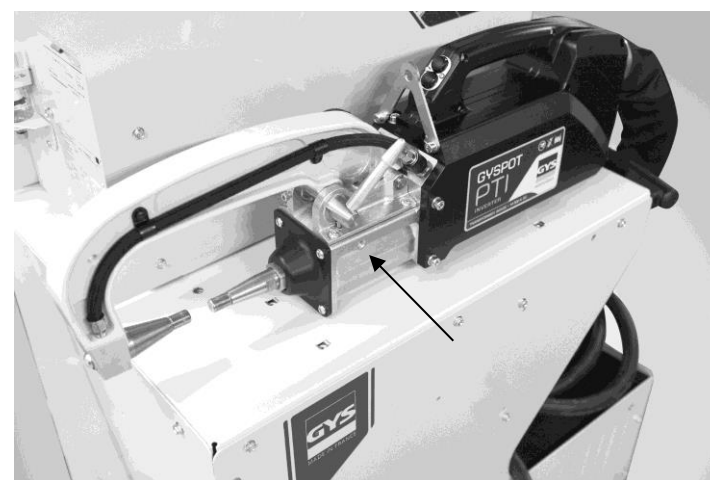

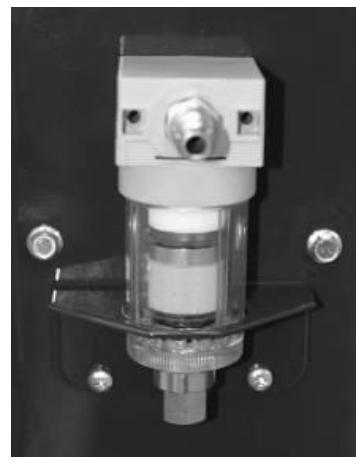

Raccordo aria Fissare il raccordo aria sul filtro aria.

Fissare l'impugnatura sul lato sinistro della pinza. Chiesa e sulla sulla sulla sulla sulla sulla sulla sulla

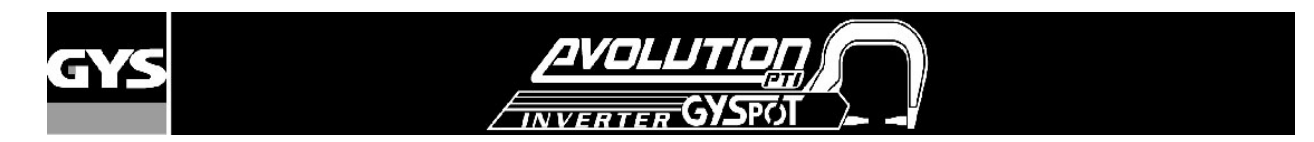

#### **Riempimento del serbatoio di liquido di raffreddamento**

Il liquido di raffreddamento CORAGARD CS330 (o equivalente), raccomandato da GYS, deve essere imperativamente utilizzato.

(maggiori informazioni sul sito : http://www.aqua-concept-gmbh.eu )

L'utilizzo del liquido di raffreddamento diverso, e in particolare di liquido standard auto, può portare, per un fenomeno d'elettrolisi, all'accumulo di depositi solidi nel circuito di raffredamento, diminuendo così il raffreddamento con possibile ostruzione del circuito. Qualsiasi deterioramento della macchina conseguente all'uso di un altro liquido di raffreddamento diverso dal CS330 consigliato (o equivalente) non sarà considerato nell'ambito della garanzia.

Il liquido CORAGARD CS330 utilizzato puro garantisce una protection antigelo fino a -20°C. Può essere diluito utilizzando imperativamente **acqua demineralizzata** ; sopratutto non utilizzare dell'acqua di rubinetto per diluire il liquido CS330 ! In ogni caso

minimo 1 tanica da 10 litri deve essere utilizzata per garantire una protezione minima del circuito di raffredamento.

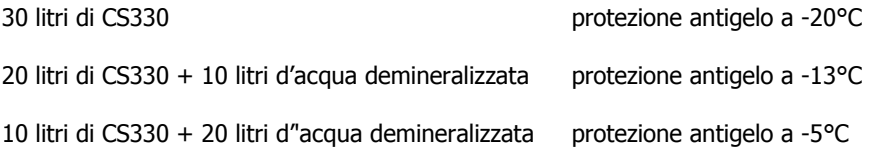

qualsiasi danno riconducibile al gelo verificatosi sulla macchina non sarà riconosciuto nell'ambito della garanzia.

Per il riempimento del serbatoio di liquido di raffreddamento, procedere come segue :

- Posare la pinza pneumatica sul suo supporto.

- **Versare 30 litri di liquido** per raggiungere il livello fino a metà dell' indicatore di livello.

#### Dati di sicurezza riguardanti il liquido CS330 :

-in caso di contatto con gli occhi, togliere le eventuali lenti, se utilizzate dall'operatore , e lavare abbondantemente gli occhi con acqua pulita

per diversi minuti. Consultare un medico in caso di complicazioni.

-in caso di contatto con la pelle, lavare energicamente con del sapone e togliere ogni indumento contaminato. In caso d'irritazione (rossori, ecc.), consultare un dottore.

-in caso di ingestione, risciaquare abbondantemente la bocca con acqua pulita. Bere dell'acqua in grandi quantità. Consultare un dottore.

#### Manutenzione :

E' raccomandato di sostituire il liquido di raffreddamento ogni 2 anni. Per spurgare il serbatoio della machina procedere come segue :

- assicurarsi che un braccio sia montato sulla pinza a C.
- selezionare la modalità di regolazione pinze nel menù.
- togliere l'elettrodo removibile sul corpo della pinza.
- piazzare la pinza in modo di poter recuperare il liquido che ne uscirà in un secchio (es.).
- selezionare la modalità normale nel menu.
- premere il pulsante di saldatura della pinza per azionare la pompa.
- il liquido fuoriesce dal foro dell'elettrodo.
- in assenza di saldatura, la pompa si ferma automaticamente ogni 2 minuti. Bisognerà dunque premere diverse volte sul pulsante per azionare la pompa e spurgare totalmente il serbatoio.
- quando il serbatoio è spurgato, tornare sulla modalità regolazione pinza e riposizionare l'elettrodo sulla pinza.
- riempire il serbatoio con il nuovo liquido.

#### **Messa in funzione della macchina**

Mettere il disgiuntore in posizione ON. La carta elettronica inizia un ciclo di test e di inizializzazione dei parametri che dura circa 10 secondi. Al termine di questo ciclo, la macchina è pronta per essere utilizzata.

Appena la macchina è sotto tensione, il liquido circola nei cavi. **Controllare che non ci siano perdite.**

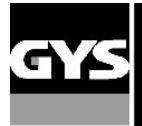

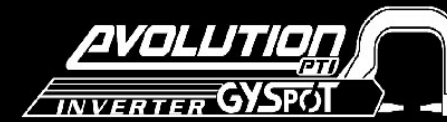

#### **4- FUNZIONAMENTO DELLA MACCHINA**

#### **Utilizzo dei tasti**

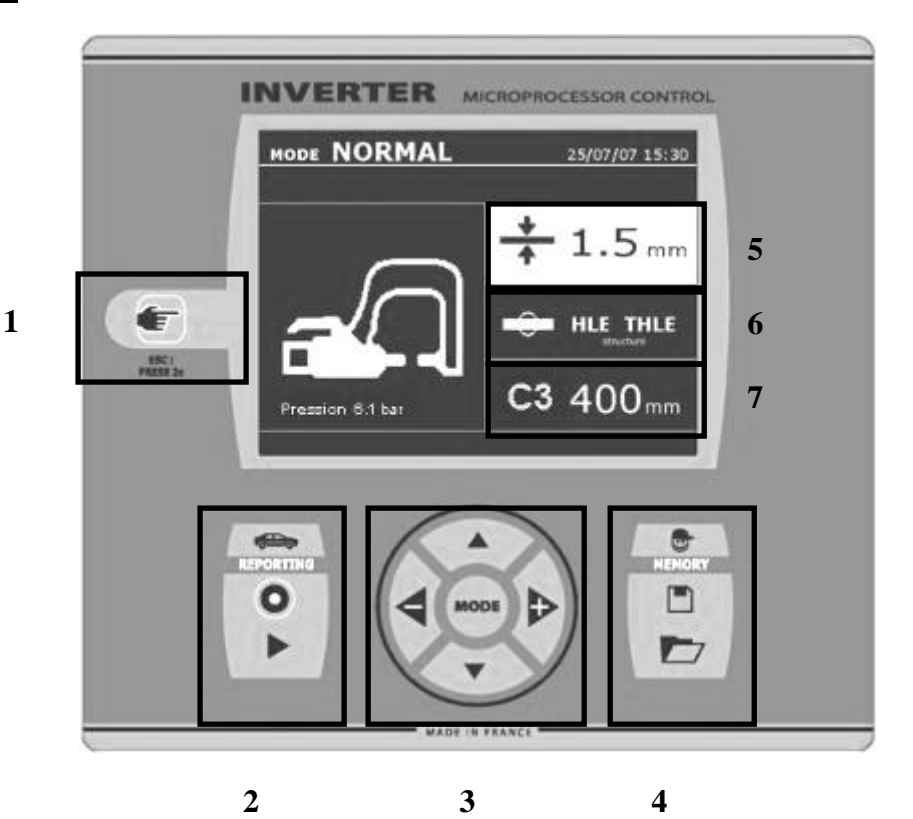

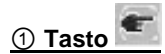

Una semplice pressione sul tasto permette di scegliere tra le modalità pinza, pistola o «regolazione pinza». Una pressione di 2 secondi sul tasto permette di ritornare alla modalità « normale » partendo dalle altre modalità. Una pressione di 2 secondi sul tasto azzera il contatore dei punti quando questo è attivo

Due tocchi brevi successivi cancellano la lista che è attiva sullo schermo nella modalità visualizzazione degli elenchi.

Un tocco breve sul tasto nella modalità memorizzazione dei programmi cancella il programma selezionato.

#### ② **Registrazione di un rapporto**

Questa funzionalità è spiegata in dettaglio nel capitolo corrispondente.

Il tasto « on/off » permette di attivare o meno la registrazione di un rapporto.

Il tasto « view » consente di visualizzare la serie di punti effettuata.

#### ③ **Utilizzo deile modalità**

Il tasto MODE permette di muoversi tra 4 categorie: Normale, Manuale, Multilamiera, Auto. Un tocco prolungato sul tasto mode attiva la modalità configurazione che permette di selezionare la lingua, di regolare la data e di attivare l'allarme sonoro « corrente troppo debole » o pressione troppo debole ». Le frecce verticali consentono di selezionare il vaore da modificare, e i tasti + e permettono di incrementare o di decrementare la selezione.

#### ④ **Registrazione dei parametri**

Il tasto « salva » permette di memorizzare una regolazione della macchina (parametri che sono stati impostati

nella modalità manuale: intensità, tempo e forza di serrage).

Il tasto « recall » **Desimally** permette di ristabilire una regolazione

precedentemente registrata con lo stesso nome. La macchina

si mette automaticamente in modalità manuale con i parametri di saldatura (intensità, tempo e forza di serraggio) e l'attrezzo (pinza o pistola protetta)

#### ⑤ **Regolazione dello spessore della lamiera**

- Il valore di questa regolazione stabilisce lo spessore delle lamiere

da saldare. La scelta dello spessore si fa mediante i tasti + e -, gli spessori disponibili sono 0.6, 0.8, 1.0, 1.2, 1.5, 1.8, 2.0, 3.0 mm.

#### ⑥ **Regolazione del tipo di lamiera**

Questo parametro permette di scegliere il tipo di lamiera da saldare,

tra 4 grandi famiglie: Acciaio rivestito, Acciaio HLE/THLE, Acciaio UHLE e acciaio al boro/USIBOR. Questo parametro è ugualmente modificabile con i tasti + e -.

#### ⑦ **Regolazione del braccio utilizzato**

Durante l'utilizzo di una pinza ad X, la macchina deve conoscere la lunghezza dei bracci utilizzati al fine di regolare la propria

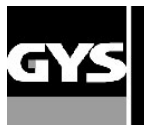

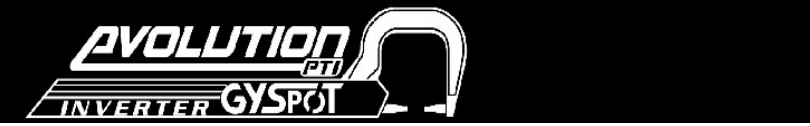

pressione dell'aria in funzione della forza di serraggio desiderata.

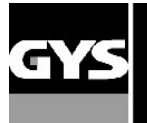

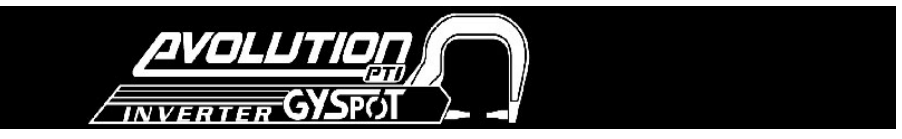

## **Raccomandazioni per l'utilizzo delle tipologie di saldatura :**

Più modalità di saldatura sono disponibili sulle saldatrici a punti GYSPOT BP.

Le tipologie NORMAL, MULTI, e GYSTEEL permette di programmare la macchina specificando uno spessore di lamiera e un tipo di acciaio.

La modalità MANUAL permette di programmare individualmente ogn'uno dei parametri di saldatura secondo il capitolato del costruttore : corrente di saldatura, tempi di saldatura e forza di serraggio.

Le modalità AUTO, ENERGY, e COSTRUTTORE non sono disponibili che sulle macchine GYSPOT BP.LCs7 e BP.LCX-s7.

La tipologia AUTO permette di saldare senza inserire nessun parametro di saldatura nella macchina. Questa modalità può essere utilizzata su tutte le saldature identificate come,meno critiche dai costruttori auto. Per le saldature identificate come critiche dai costruttori, riferirsi al capitolato per le riparazioni e utilizzare la modalità MANUALE o la modalità COSTRUTTORE. La tipologia MANUALE permetterà di ritrascrivere i parametri presenti sulle schede dei costruttori. La tipologia COSTRUTTORE permetterà di richiamare dei punti di saldatura memorizzati nella macchina e omologati dal costruttore.

In ogni caso, le condizioni di saldatura devono essere controllate all'inizio di ogni lavoro. Dei punti di saldatura « test » devono essere realizzati su 2 pezzi di lamiera rappresentativi del lavoro da realizzare. Effettuare 2 punti di saldatura spaziati alla stessa distanza di quelli nel cantiere. Testare lo strappo del secondo punto di saldatura. Il punto è correttamente esseguito quando lo strappo provoca l'estrazione del nucleo strappando la lamiera, con un diametro minimo del nucleo in conformità con le specifiche del costruttore.

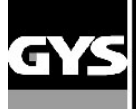

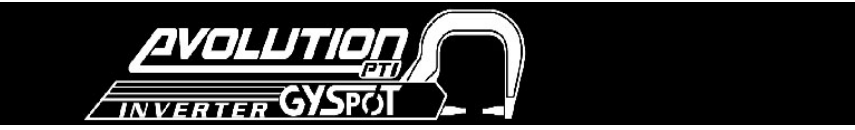

#### **Utilizzo della pinza pneumatica a C**

- Stringere il braccio a C utilizzando la leva di serraggio e verificare che la vite che collega il braccio alla pinza sia stretto.

- Lo sfrozo di serraggio è calcolato dalla macchina in funzione delle consegne di forza o di spessore delle lamiere selezionate.

#### **REGOLAZIONE PINZA**

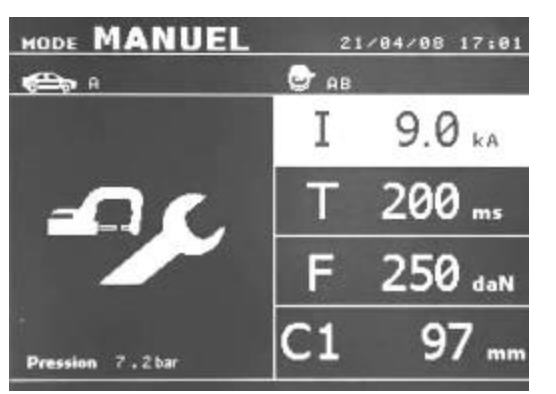

#### **Modalità NORMALE**

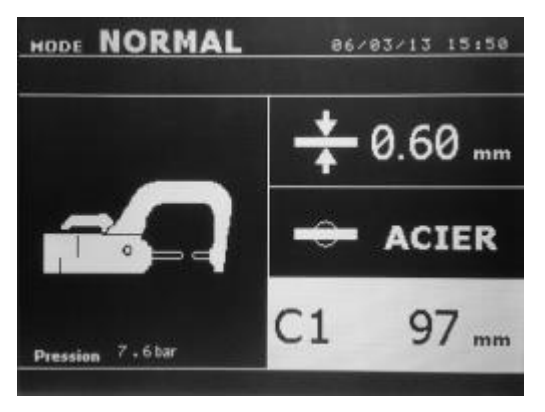

Il tasto permette di selezionare la funzione regolazione pinza. La funzione « regolazione pinza » permette di chiudere la pinza e di applicare la forza di serraggio

programmata sugli elettrodi senza far passare la corrente. La pinza resta chiusa fintanto che l'operatore preme il pulsante.

Questa funzione consente di verificare il centraggio delle ghiere.

Una pressione di 2 secondi sul tasto permette di ritornare alla modalità « normal ».

Questa modalità si accende per impostazione predefinita all'avvio della macchina. Permette di realizzare un punto facilmente scegliendo:

- **Lo spessore delle lamiere** da assemblare, variabile da 0,60mm a 3.00mm, con un passo da 0.05mm.

Quando si salda 2 lamiere insieme, inserire lo spessore della lamiera più sottile.

quando si saldano 3 lamiere insieme inserire lo spessore totale diviso 2.

- Il**tipo d' acciaio** (Acciaio rivestito, Acciaio HLE/THLE, Acciaio UHLE, acciaio al boro o BORON). Quando le lamiere di natura diverse sono saldate, selezionare l'acciaio più duro tra quelli sovrapposti.

- Il braccio montato sulla pinza (braccio C).

La selezione degli spessori, del tipo di lamiera, del numero dei bracci si fa utilizzando i tasti di spostamento (frecce verso l'alto o frecce verso il basso).

- a + il aterali i tacti laterali + e - الصححان العصام مع مصطححات العام على العام على العصوم على العصام العام<br>Il pulsante (B) della pinza permette la regolazione a distanza dello spessore delle lamiere da saldare. Premend (A) di chiusura pinze/saldatura permette quindi di effettuare un punto, utilizzando le regolazioni impostati sullo schermo. Se la pressione d'ingresso è insufficiente per assicurare lo sforzo di serraggio richiesto, la macchina bippa e indica prima del punto il messaggio di errore seguente « Pressione rete insufficente ». Una seconda pressione sul pulsante permette di « forzare » l'esecuzione del punto ce si effettua quindi con la pressione disponibile.

Se la corrente ottenuta durante la realizzazione del punto è inferiore al valore delle istruzioni (6 %), la macchina indica una volta realizzato il punto un messaggio d'avviso « corrente debole » indicando che il punto è stato controllato. In ogni caso, un messaggio appare alla fine del punto allo scopo di indicare l'intensità e la pressione misurata. Questo messaggio resta visualizzato sullo schermo fino a quando non viene premuto su un tasto della tastiera o realizzando un nuovo punto prememdo sul tasto da premere di chiusura pinza/saldatura.

#### **Modalità MANUAL**

Questa modalità consente di regolare manualmente i parametri del punto di saldatura, seguendo le istruzioni di un registro di riparazione per esempio.

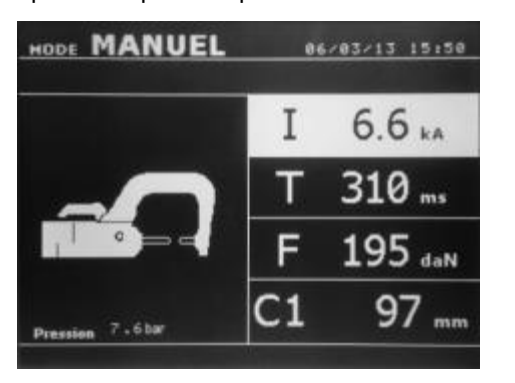

Le regolazioni proposte per default nel modo manuale corrispondono a una conversione delle regolazioni effettuate nella modalità normale (conversione dello spessore e tipo di lamiera in termini di intensità, tempi di saldatura e sforzo) I parametri possono essere incrementati toccando il tasto + e ridotti con il tasto - I tasti in alto e in basso permettono di selezionare i parametri da modifcare tra:

- Intensità (2000 a 14 500 A, con passo da 100 A) in Kilo Ampère.
- Tempi (100 a 850 ms, con soglie da 10 ms)
- Forza di serraggio (100 a 550 daN, con un passo di 5 daN)
- Braccio utilizzato sulla pinza (numero di bracci e lunghezze)

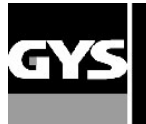

Se la pressione d'ingresso è insufficiente per assicurare la forza di serraggio richiesta, la macchina bippa e indica prima del punto il messaggio di errore seguente « Pressione rete insufficiente ». Una seconda pressione sul pulsante permette di « forzare » l'esecuzione del punto che si effettua a questo punto con la pressione disponibile. Se la corrente ottenuta durante il punto è inferiore al valore delle istruzioni (6 %), la macchina indica quando è eseguito il punto un messaggio d'avvertimento « corrente debole » indicando che il punto è da controllare. In ogni caso, un messaggio appare al termine del punto per indicare l'intensità e la pressione misurata Questo messaggio resta visualizzato sullo schermo fin tanto che non venga premuto un tasto della tastiera o realizzando un nuovo punto prememdo sul pulsante da premere di chiusura pinza/saldatura.

Una pressione di 2 secondi sul tasto permette di ritornare alla modalità « normale ».

#### **Modalità MULTILAMIERE**

Questa modalità permette una regolazione precisa dello spessore e del tipo di ogni una delle 2 0 3 lamiere.

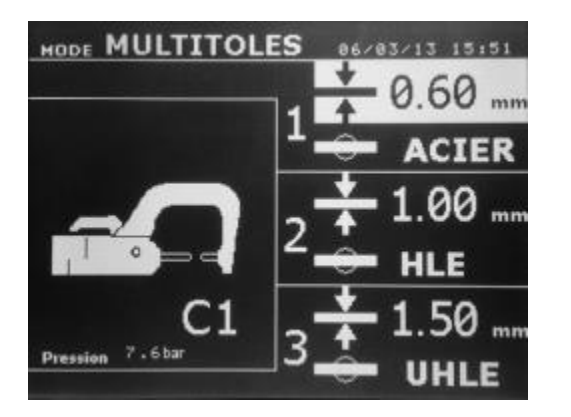

Il primo elemento (spessore della lamiera 1) viene selezionato. i tasti alto e basso permettono di selezionare i parametri da modificare, mentre i tasti destro e sinistro diminuiscono e aumentano il suo valore. La voce evidenziata permette di selezionare il parametro da modificare.

I parametri da regolare in questa modalità sono:

- Spessore di ogni lamiera : da 0.60mm a 3.00mm con passo da 0.05mm.

Quando si salda 2 lamiere insieme, inserire lo spessore della lamiera più sottile.

quando si saldano 3 lamiere insieme inserire lo spessore totale diviso 2.

- Tipo di lamiera per ogni una: Acciaio rivestito, Acciaio HLE/THLE, Acciaio UHLE e

Acciaio al Boro (BORON). Quando le lamiere di natura diversa sono saldate, selezionate l'acciao più duro che vi risulta esserci tra i vari strati di lamiere da saldare.

- Per attivare la lamiera 3 premere sul tasto freccia verso l'alto o freccia

Se la pressione d'ingresso è insufficiente per assicurare la forza di serraggio richiesta, la macchina bippa e indica prima del punto il messaggio di errore seguente « Pressione rete insufficiente ». Una seconda pressione sul pulsante permette di « forzare » l'esecuzione del punto che si effettua con la pressione disponibile. Se la corrente ottenuta durante il punto è inferiore al valore delle istruzioni (6 %), la macchina indica quando è eseguito il punto un messaggio d'avvertimento « corrente debole » indicando che il punto è da controllare. In ogni caso, un messaggio appare al termine del punto per indicare l'intensità e la pressione misurata. Questo messaggio resta visualizzato sullo schermo fin tanto che non venga premuto su un tasto della tastiera o realizzando un nuovo punto prememdo sul tasto da premere di chiusura pinza/saldatura.

Una pressione di 2 secondi sul tasto permette di ritornare alla modalità « normale ».

#### **Modalità GYSTEEL/GYSACCIAIO**

La modalità GYSTEEL (GYSACCIAIO) è opzionale ed è configurabile nel menu « REGOLAZIONI » che è attivabile premendo per 2 secondi il tasto modalità (modalità auto on/off).

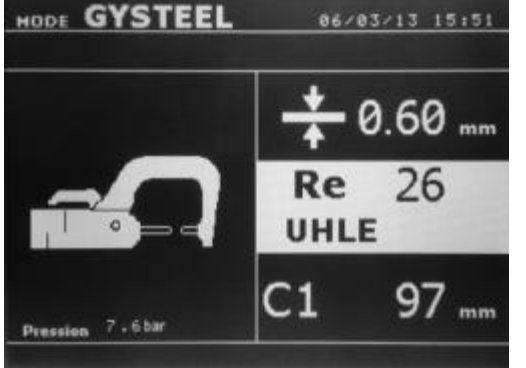

Questa modalità è identica alla modalità normale fatto salvo che l'utilizzatore definisce il limite di elasticità delle lamiere Questo Re può essere conoscciuto utilizzando un durometro come il Gysteel Vision Re : 1-10 corrisponde agli acciai duri. Re : 11-18 corrisponde agli acciai HLE/THLE. Re : 19-35 corrisponde agli acciai UHLE. Re : 36-99 corrisponde agli acciai al boro.

- Lo spessore delle lamiere da assemblare: da 0.60mm a 3.00mm con passo da 0.05mm.

La selezione dei campi spessore, limite elastico, tipo di braccio si fa utilizzando i tasti di spostamento. Ciascuna regolazione è effettuata attraverso la pressione sui tasti laterali + e - . Il tasto B della pinza

#### **Modalità COSTRUTTORE**

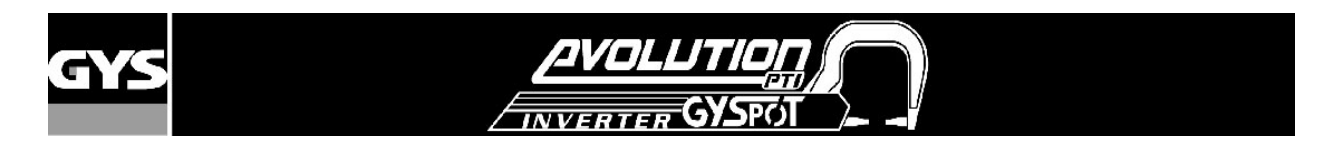

La modalità COSTRUTTORE è opzionale ; è configurabile nel menu « REGOLAZIONI » che è attivata premendo per 2 secondi sul pulsante modalità (MODALITA' COSTRUTTORE : ON/OFF).

Questa modalità permette di chiamare nominalmente un punto preregistrato secondo il capitolato di riparazione del costruttore Selezionare il costruttore nella colonna a sinistra, poi dopo aver premuto il tasto (+) si visualizza sulla colonna di destra i punti pre-registrati. Selezionare il punto desiderato (evidenziato) ; la macchina è pronta per saldare.

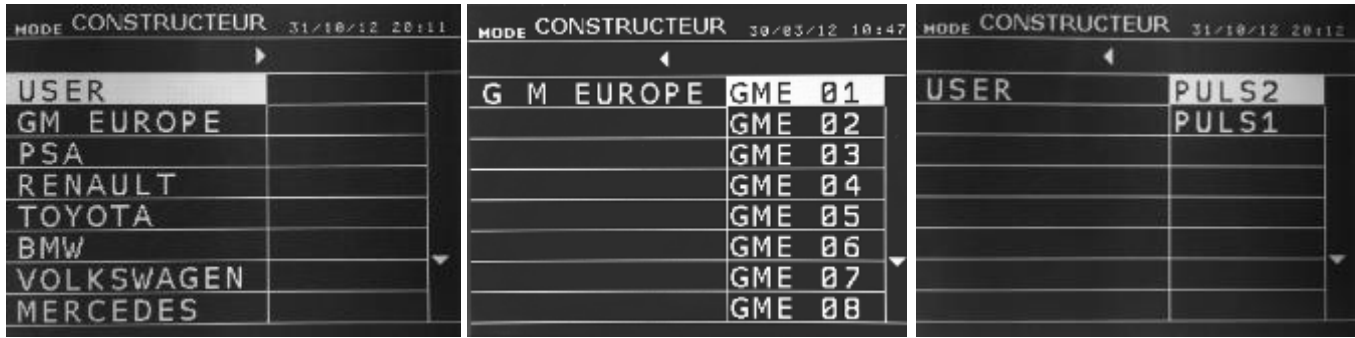

Dei punti di saldatura programmati dall'utilizzatore possono essere richiamati selezionando USER nella lista dei costruttori. I punti di saldatura possono essere programmati con l'aiuto del software GYSPOT e il modulo di parametrizzazione dei punti di saldatura.

#### **Modalità AUTO**

La modalità AUTO è un optional ; è configurabile nel menu « REGOLAZIONI » che è attivabile premendo per 2 secondi sul tasto modalità (MODALITA' AUTO : ON/OFF).

Questa modalità è utilizzabile con i bracci C1, C2, C3, C4, C5, C6, C7 e C9. Non è utilizzabile con i bracciC8 e C10, per i quali un messaggio di errore « BRACCIO NON VALIDO » appare sullo schermo se vengono selezionati. Questa modalità permette di saldare le lamiere senza sppecificare alcun parametro sullo schermo del la macchina. La macchina determina lei stessa i parametri di saldatura adatti.

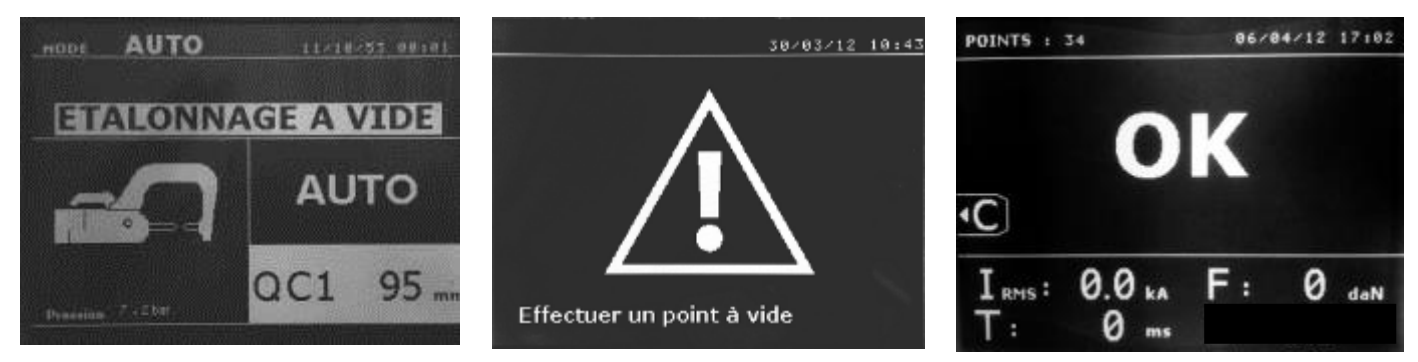

Per poter utilizzare questa modalità, effettuare precedentemente un punto a vuoto (senza lamiere tra gli elettrodi), come richiesto sullo schermo. Premere il tasto (A) Chiusura pinze / saldatura. Il messaggio « Effettuare un punto a vuoto » appare sullo schermo. Premere di nuovo il tasto per effettuare la calibrazione. Una volta fatta la calibrazione, la macchina visualizza tutti i parametri a zero, ed è pronta per saldare. Chiudere la pinza sulla zona da saldare e saldare automaticamente, senza inserire nessun parametri nella macchina. Ogni 30 punti di saldatura, una nuova calibrazione a vuoto sarà richiesta.

#### **Modalità ENERGY**

La modalità ENERGY è optional; è configurabile nel menu « REGOLAZIONI » che viene attivato premendo per 2 secondi sul tasto mode (MODE ENERGY : ON/OFF).

Questa modalità permette di controllare l'energia trasmessa durante il punto di saldatura. Questa modalità non è destinata alla riparazione, ma alla realizzazione di tests da parte dei costruttori o dagli organismi di controllo.

Per poter utilizzare questa modalità, effettuare preventivamente un punto a vuoto. Premere il tasto (A) Chiusura pinze / saldatura. Il messaggio « Effettuare un punto a vuoto » appare sullo schermo. Premere di nuovo il tasto per effettuare la calibrazione. Una volta effettuata la calibrazione, la macchina visualizza sullo schermo gli ultimi valori utilizzati in questa modalità di corrente ed energia. L'utilizzatore può allora modificare la corrente di saldatura, l'energia, e l'impedenza. La

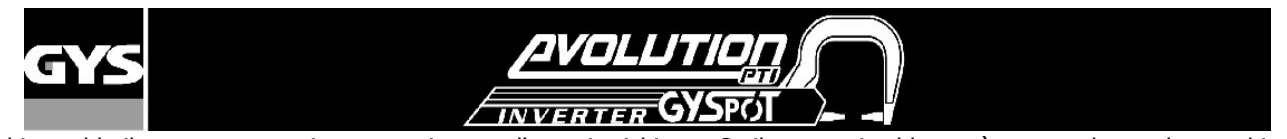

macchina salda il tempo necessario per raggiungere l'energia richiesta. Se il tempo si saldatura è tropppo lungo, la macchina visualizzerà un messaggio di errore « Tempo massimo raggiunto ».

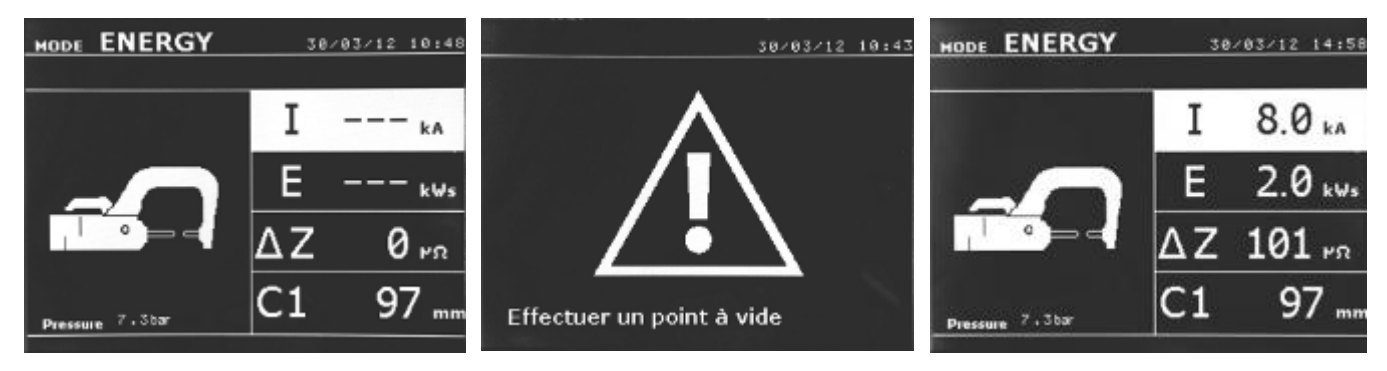

#### **MODALITA' REGOLAZIONI :**

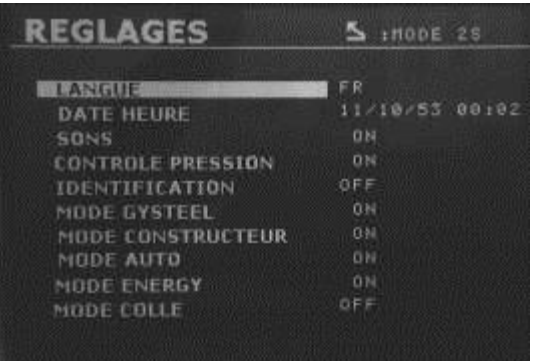

La modalità**REGOLAZIONI** è accessibile premendoil tasto **MODALITA'** per più di 2 secondi.

La lingua dei menu può essere selezionata nella riga 1. La data e l'ora possono essere programmate sulla riga 2.

Le modalità **GYSTEEL (GYSACCIAIO)**, **COSTRUTTORE**, **AUTO**, e **ENERGY** possono essere attivate / disattivate in questo menu.

#### **Modalità COLLA :**

Sullo schermo REGOLAZIONI qui sotto, possiamo precisare la presenza di colle tra le lamiere. Se la modalità colle è attiva, un prepunto viene effettuato prima del punto di saldatura.a La durata di questo pre-punto è parametrata in millisecondi, da 0 a 400ms, con soglie da 50ms. Quando la modalità colla viene selezionata, la dicitura « **GLUE** » appare sui menus ddi saldatura NORMAL, MANUEL, MULTI, GYSTEEL.

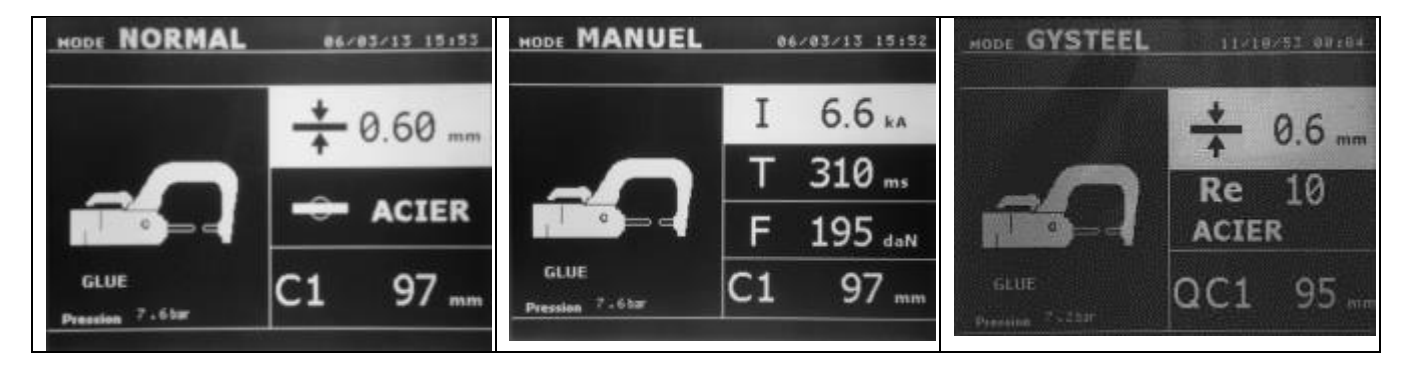

#### **Utilizzo della pistola**

- Connettere la assa al capo corda del cavo di massa.
- Fissare fortemente la massa quanto più vicino al punto da saldare.

Nel caso di una saldatura mono-punto eseguita con la pistola, piazzare sempre la massa sulla lamiera che non sia in contatto con l'elettrodo di saldatura (in modo che la corrente passi tramite le due lamiere da saldare).

- Selezionare l'attrezzo PISTOLA con l'aiuto del tasto , o premendo sul pulsante della pistola.
- La modalità normale con saldatura a stella è avviata per "default".
- La pistola può essere utilizzata nella modalità normale o manuale.

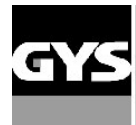

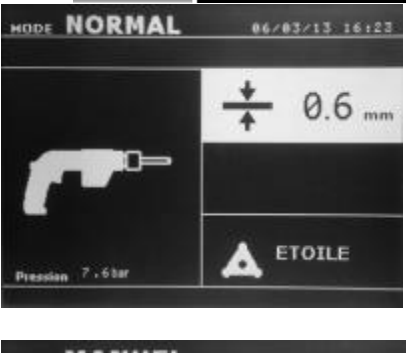

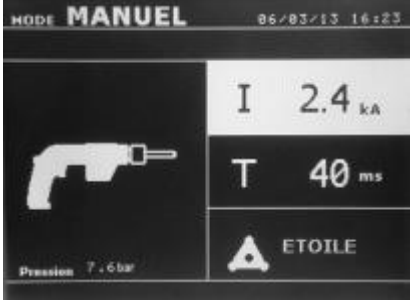

In modalità **NORMALE**, la pistola sarà limitata alle lamiere da 1.5mm massimo.

Con la pistola, l'operatore ha la scelta tra diversi attrezzi (mono punto, stella, impatto, riscaldamento, perni, rivetti, dadi, rotelline dentate). La selezione dell'attrezzatura si fa con i tasti + e -.

In modalità **MANUALE**, l'intensità massima ammessa sarà da 8 kA per una durata che non potrà eccedere i 500 ms. Le regolazioni sullo schermo saranno dunque bloccate a questi valori massimi. Regolare il generatore indicandogli lo spessore della lamiera da saldare con l'aiuto dei tasti + e -. E' possibile modificare i parametri di corrente e il tempo nel modo manuale.

Una pressione di 2 secondi sul tasto permette di ritornare alla modalità « normale ».

La voce evidenziata permette di selezionare il parametro da modificare. Utilizzare i tasti ▲ e ▼ per selezionare il parametro da modificare. I parametri possono essere incrementati con il tasto + e decrescere con il tasto -.

#### **Gestione degli errori**

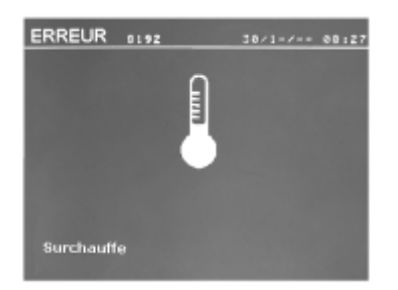

#### **Batteria debole**

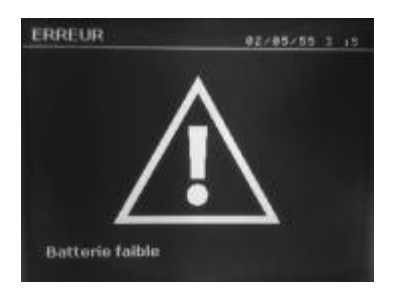

Diversi avvenimenti possono produrre degli errori. Possono essere classificati in tre categorie :

- Gli avvertimenti che preavvisano l'utilizzatore di un surriscaldamento, di una mancanza di pressione o di intensità, etc… Questi avvertimenti si visualizzano sullo schermo e restano visibili fino alla pressione di un tasto.

- I diffetti, che corrispondono a una cattiva installazione (pressione dell'aria, alimentazione elettrica).

- I diffetti gravi, che bloccano l'utilizzo della macchina. In questo caso, contattare il servizio post vendita

- La protezione termica è assicurata da una termistore sul punto dei diodi che bloccano l'utilizzo della macchina con il Messaggio « surriscaldamento »

Il messaggio « Batteria debole » appare quando viene messa sotto tensione e allerta l'utilizatore sul fatto che la tensione della batteria sulla carta comandi è debole. Questa batteria assicura la salvaguardia della data e dell'ora quando l'appareecchio è messo fuori tensione.

#### **Attrezzo non valido**

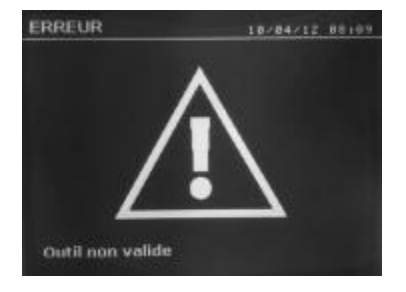

Il messaggio « Attrezzo non valido » appare quando l'attrezzo viene messo sotto tensione e allerta l'utilizatore del fatto che un tasto o un pulsante è rimasto attivo, o un cortocircuito permanente è stato rilevato. Controllare il pulsante della pistola e i pulsanti sulla/sulle pinze per far sparire questo messaggio.

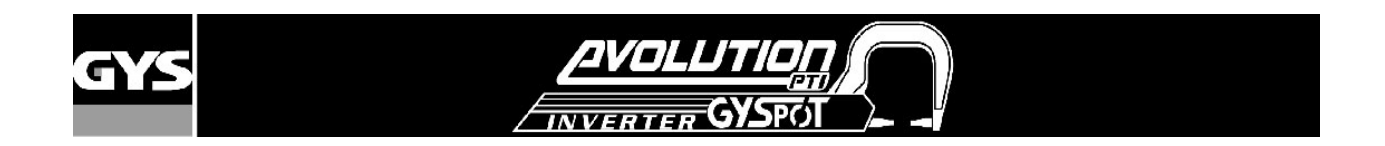

#### **Corrente troppo debole**

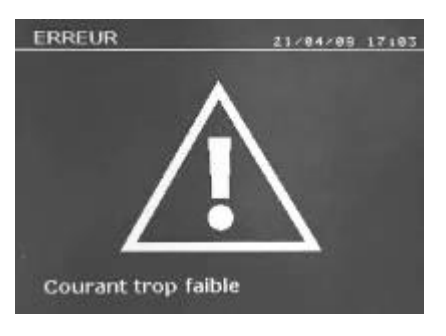

Se la corrente ottenuta durante il punto è inferiore al valore delle istruzioni (6 %), la macchina indica una volta che il punto è stato effettuato un messaggio d'avvertimento « corrente debole » indicando che il punto è da controllare. In ogni caso, un messaggio appare alla fine del punto allo scopo di indicare l'intensità misurata. Questo messaggio resta visibile sullo schermo fino a che non venga premuto un tasto della tastiera. Se la macchina non può avere la corrente richiesta allora il messaggio seguente di errore appare. Il punto non è effettuato e il diffetto deve essere rimosso per fare un punto.

#### **Pressione della rete insufficiente**

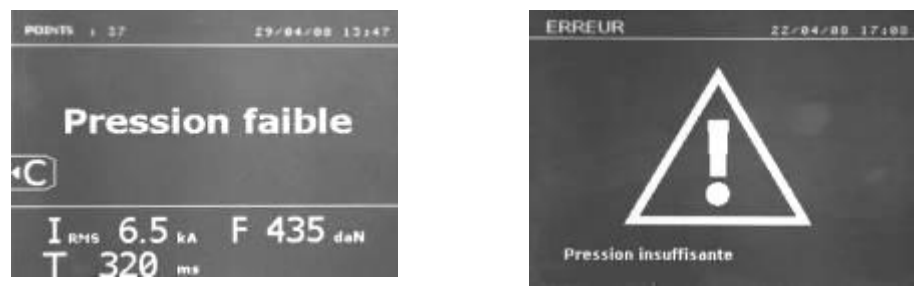

Se la pressione di ingresso della rete è insufficiente per assicurare la forza di serraggio richiesta, la macchina bippa e indica prima del punto

il messagigio seguente di errore « Pressione rete insufficiente ».

Una seconda pressione sul pulsante permette di « forzare » l'esecuzione del punto che si effectua allora con la pressione disponibile.

Se la forza di serraggio misurata è insufficiente allora la macchina indica « Pressione debole ». « P debole » e viene registra nel rapporto attivo.

#### **Contatore di punti**

Un contatore di punti permette di contare i punti effettuati con le stesse cappe. Se il punto è effettuato senza problemi, il messaggio seguente sarà visibile.

Il valore del contatore è visibile in alto a sinistra dello schermo. Una pressione di 2 secondi sul tasto permette di rimettere a zero il contatore di punti dopo avere cambiato le cappe. Se vengono effettuati più di 200 punti con le stesse cappe allora un messaggio d'avvertimento appare sullo schermo e rimane visibile dopo ogni punto realizzato fino a quando il contatore non sia rimesso a zero.

**Attenzione : A partire dal momento dove il messaggio di allerta appare, se le cappe non vengono cambiate prima dell' 'azzerramento del contatore, possono deteriorarsi e conmportare una cattiva qualità del punto di saldatura.**

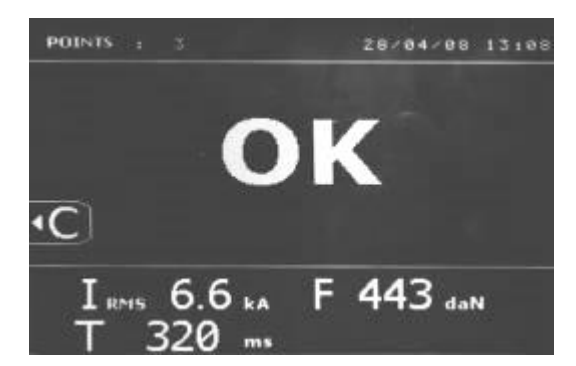

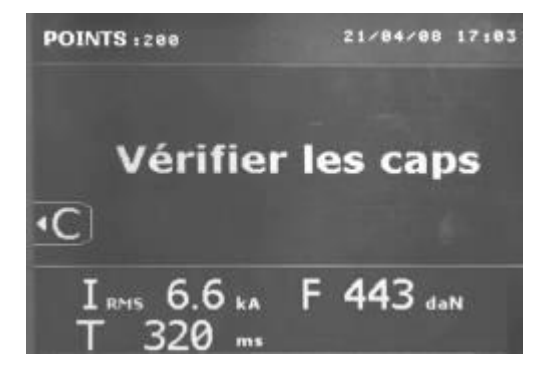

#### **Funzionalità di registrazione**

Il modo di identificazione è una opzione ed è configurabile nel menu « REGOLAZIONI » che è attivato premendo per 2 secondi sul tasto modalità (modalità identificazione on/off).

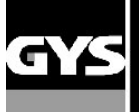

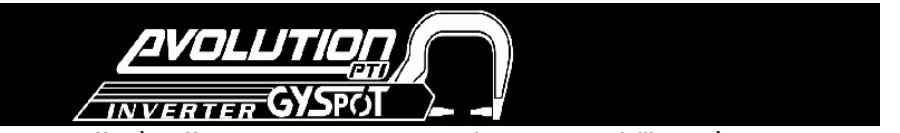

Se la modalità identificazione è configurata su « off » è sufficiente mettere un nome di rapporto e dell'attività per memorizzare i punti di saldatura effettuati. L' elenco permette di memorizzare i parametri dei punti realizzati con la pinza. Questo è disponibile da ogni modalità, salvo per la modalità ENERGY, per mezzo di una pressione sui 2 tasti posizionati sotto l'icona « REPORTING ». Il programma utilizatore è disponibile da tutte le modalità, premendo i tasti posti sotto l'icona « MEMORY ».

#### **Rapporto (elenco)**

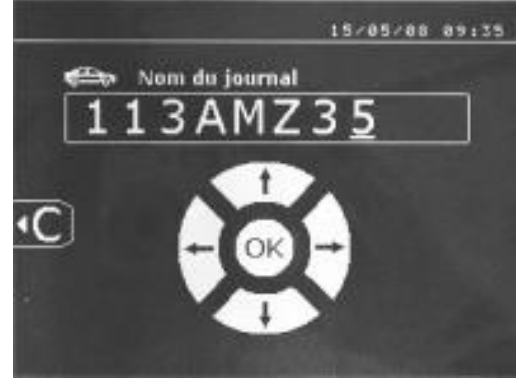

La registrazione di un rapporto permette di recuperare i dati di una serie di punti realizzati con la pinza e di registrarli sulla scheda di memoria afinché possano essere recuperati da un PC per esempio. GYS fornisce un software chiamato GYSPOT per leggere la scheda SD e riprodurre i documenti di registrazione su un PC Questo software GYSPOT è archiviato nella scheda SD, come pure il fogli d'istruzione all'uso.

Per default, questa funzione è disattivata all'avvio della macchina.

Una pressione sul tasto registrazione (on/off) e sul tasto « MODALITA' » permette di avviare la registrazione del rapporto nell'elenco selezionato. Una nuova pressione sul tasto registrazione (on/off) ferma la registrazione in corso.

La lista così creata contiene : una identificazione definita dall'utilizzatore, cosi come per ogni punto effettuato, l'attrezzo e il braccio utilizzati, le regolazioni della macchina (intensità e pressione). Contiene egualmente i segeunti eventuali messaggi d'errori apparsi durante la registrazione : I DEBOLE, P DEBOLE, PB CAPS ; L' inserimento dell'identificativo si fa con i 4 tasti +,-, freccia verso l'alto e freccia verso il basso. Durante l'inserimento dell'identificativo già utilizzato, la macchina registra i nuovi punti di seguito, senza cancellare i precedenti.

Il tasto lettura (view) permette di recuperare un rapporto precedentemente registrato e di rileggerlo sullo schermo.

Bisogna fermare la registrazione in corso schiacciando sul tasto registrazione/enregistrement (on/off) prima di poterlo visualizzare sullo schermo Il tasto « mode » permette di uscire dalla modalità di visualizzazione del rapporto.

Per cancellare il contenuto di un rapporto, bisogna visualizzarlo

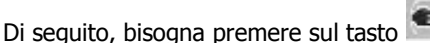

Il messaggio seguente sivisualizza sullo schermo :

sullo schermo utilizzando il tasto di lettura « view » .

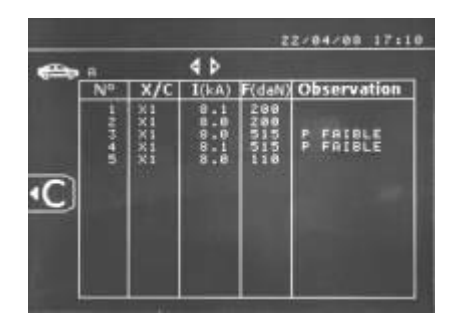

38/84/88 14:25  $4<sub>b</sub>$ **F**(dan) Observation

Quando il triangolo è visualizzato, una seconda pressione sul tasto cancella il contenuto del rapporto visualizzato. Il triangolo sparisce dallo schermo automaticamente dopo 3 secondi.

#### **Modalità IDENTIFICAZIONE :**

Se la modalità identificazione è configurata su « ON », allora bisogna compilare tutti i campi obbligatori della commessa di riparazione per poter fare dei punti di saldatura, diversamente la macchina emetterà il segnale di « diffetto di identificazione/défaut identification ». Per attivare e disattivare la modalità identificazione, bisogna inserire una scheda SD d'identificazione nel lettore del la PTI al posto e in sostituzione dellascheda SD che contiene i programmi. Lo schermo di regolazione qui sopra è attivato premendo per 2 secondi sul tasto modalità.

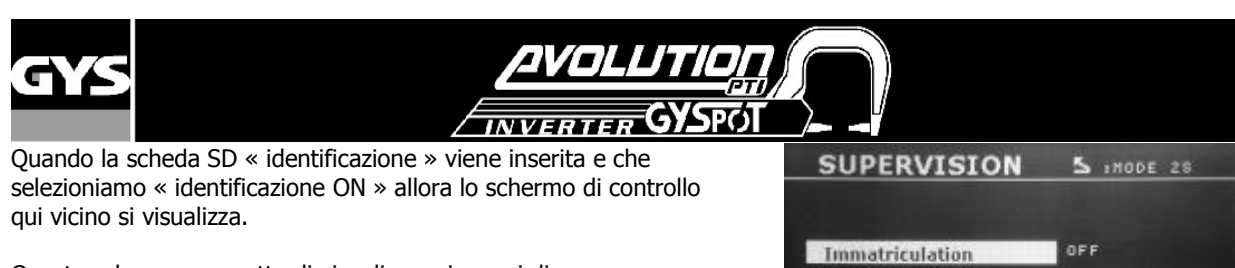

Questo schermo permette di visualizzare i campi di « immatricolazione, marca del veicolo, modello del veicolo, numero di telaio » obbligatori durante l'inserimento dell'ordine di riparazione.

Per uscire dallo schermo, bisogna premere sul tasto modalità per 2 secondi. Successivamente bisogna reinserirela scheda SD che contiene tuttti i programmi nel lettore della PTI.

#### **Elenco delle schermate che permettono inserire un ordine di riparazione :**

Quando un ordine di rriparazione/lavoro è già stato creato, non può essere modifciato sul la PTI. Per sopprimerlo bisogna utilizzare il software Gyspot del PC. Si può creare al massimo 100 ordini di riparazione.

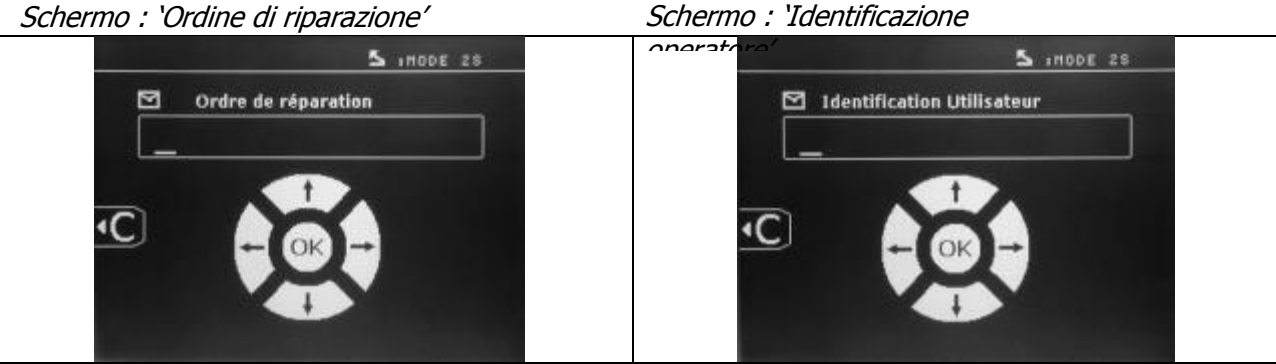

I tasti 'sinistro' e 'destro' permettono di spostare il cursore nel campo. I tasti alto e basso permettono di cambiare le lettere o cifre. Una'pressione breve sul tasto Esc permette di cancellare il campo. Il tasto Modalità permette lo scorrimento dei campi per la modifica o la lettura.

Schermo : 'Immatricuolazione' (opzionale) Schermo : 'Marca veicolo' (opzionale)

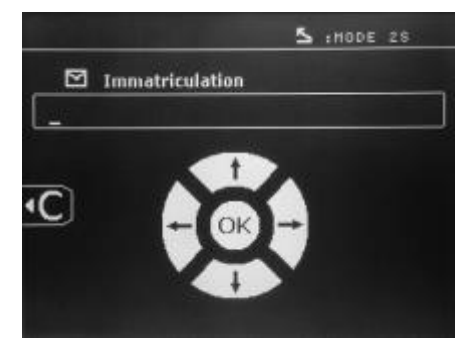

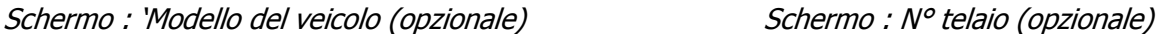

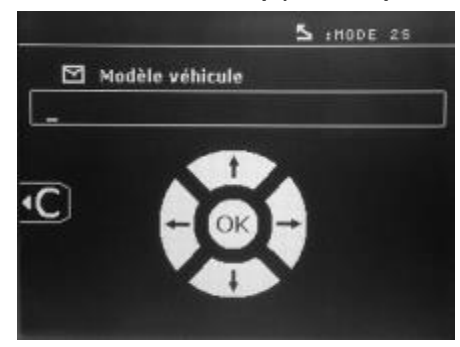

**Catalogo**

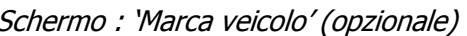

Marque véhicule

Modèle véhicule

Numéro chassis

OFF

OFF

OFF

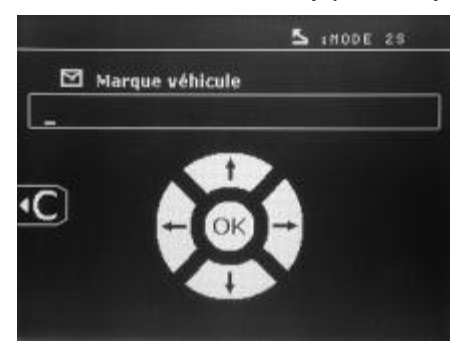

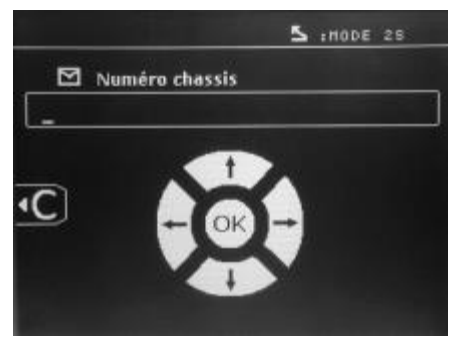

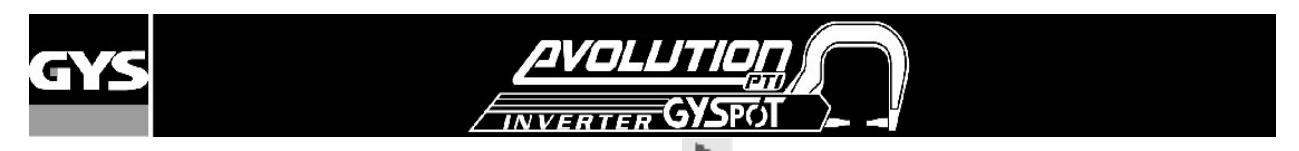

Il tasto View permette la consultazione degli ordini di riparazione , la schermata CATALOGUE appare. Il numero della pagina viene visualizzato (13 maxi). I tasti 'sinistro' e 'destro' permettono di girare la pagina. i tasti alto e basso permettono di selezionare il lavoro seguente o precedente. Il tasto Mode permette di visualizzare l'ordine di riparazione selezionato.

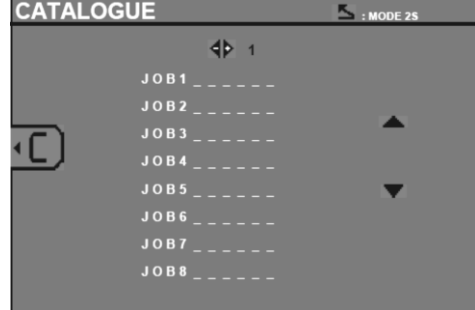

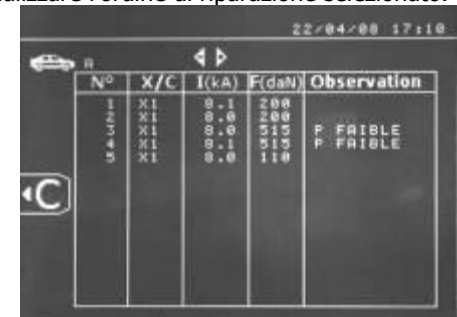

Il tasto « modalità » permette di uscire dalla modalità visualizzazione del rapporto.

- La libreria di gestione della scheda SD permette di gestire le schede SD > 2 Go.

- Per ogni ordine di riparazione viene associato uno file giornale xxx.dat.(con xxx=identificativo da 001 a 100). In ogni giornale, possiamo registrare un massimo di 500 punti di saldatura. Su richiesta i nomi dell'ordine di riparazione e dell'utilizzatore vengono visualizzati.

- Il N° di pagine è indicato in alto a sinistra.

- L'insieme degli ordini di riiparazione sono memorizzati nell'archivio catalog.GYS.

- Questo file contiene il numero totale di ordini di riparazioni e il nome di ogni operatore. Ci sono 100 ordini di riparazione al massimo.

#### **Progammi operatori**

La registrazione dei parametri permette di definire un programma operatore allo scopo di ritrovare facilmente le sue regolazioni per un utilizzo futuro. Sono disponibili 20 slot di memoria. Ogni una di queste contiene le regolazioni seguenti : attrezzatura, braccio, intensità di saldatura, tempi di saldatura e sforzo di serraggio. Un programma può essere associato alla pinza o alla pistola.

Il tasto di salvataggio (backup) permette la registrazione delle regolazioni in opera nella modalità manuale (intensità, tempi e forza di serraggio). Le 20 slot di memoria sono segnalate con un identificativo (per l'utilizzo a cui sono dedicate) o con un simbolo « --- » per le posizioni libere.

L'inserimento dell'identificativo si fa con i quattro tasti +,-, freccia verso l'alto e verso il basso. Con l'inserimento di un identificativo già utilizzato, la machine cancellerà i parametri che erano stati memorizzati precedentemente.

Il tasto di apertura« recall » **Eleccioni di accedere** alle regolazioni precedentemente registrate. La scelta di una posizione vuota non ha nessun effetto.

Una pressione breve sul tasto cancella il programma selezionato dalla lista dei programmi salvati. Il tasto « mode/modalità» permette di uscire dalla modalità selezione programmi, fa passare la macchina nella modalità manuale con i parametri e l'attrezzo salvato nel programma. Per disattivare un programma è sufficiente cambiare il valore di un parametro

nelle tre modalità manuale, normale o multilamiere o di cambiare un attrezzo (pinze, pistola) utilizzando il tasto

Il tasto lettura (view) permette di visualizzare un rapporto precedentemente registrato e di rileggerla sullo schermo.

#### **Scheda di memoria SD (ref 050914)**

Questa scheda permette all'operatore di fare il collegamento tra tra la sua machine et un PC per :

- Recuperare delle liste (rapporti), allo scopo di conservare una traccia del proprio lavoro ed eventualmente consegnarlo ad una compagnia di assicurazione.

- Aggiornare i parametri di saldatura, aggiungere nuove lingue.

Il software GYSPOT per la modifica dei parametri sul PC è memorizzato nella scheda SD.

- Il manuale d'uso è conservato nella scheda di memoria SD.

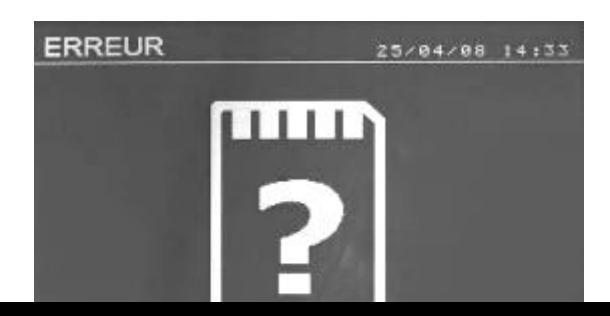

Lo spazio di memoria sarà sufficiente per assicurare una autonomia di più di 65 000 punti. La macchina può funzionare senza scheda di memoria nella modalità solamente « manuale ».

allora il messagggio seguenti. Bisogna arrestare e riavvare la macchina il messagggio seguenti. Bisogna arrestare e riavvare la macchina Se la scheda di memoria non è inserita nel lettore di scheda appare dopo avere inserito la scheda SD.

> **Importante :** bisogna interrompere l'alimentazione della macchina prima di ritirare la scheda SD dal suo lettrore e riavviare la macchina

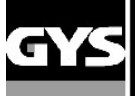

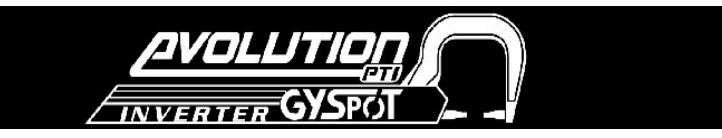

#### **SOFTWARE GYSPOT sur PC**

Questo software ha per obiettivo di produrre e memorizzare i rapporti dei punti fatti per mezzo di un GYSPOT attrezzato con un lettore di schede SD Per utilizzare questo software, il PC deve essere equipaggiato con un lettore di schede SD.

Il software GYSPOT può essere installato partendo dai "files" presenti sulla scheda SD. Nel repertorio \GYSPOT V X.XX , doppio clic sul "file" INSTALL.EXE, e seguite le istruzioni per installare il software sul vostro PC. Una icona GYSPOT viene automaticamente installata sul desk del vostro PC.

#### **1/ Selezione della lingua**

Il software supporta diverse lingue. Attualmente, le lingue disponibli sono :

Francese, Inglese, Tedesco, Spagnolo, Olandese, Danese, Finnico, Italiano, Ssvedese, Russo, Turco.

Per selezionare una lingua nel menu, cliccare su **Opzioni** poi su **Lingue**.

Attenzione, una volta impostata la lingua, chiude e riaprite nuovamente il software GYSPOT perché la lingua venga presa in considerazione.

#### **2/ Identità dell'operatore**

Per personalizzare le schede con le informazioni della vostra impresa, dovete inserire alcuni dati. Per inserire queste informazioni nel menu, cliccare su **Opzioni** poi su **Identità**. Una nuova schermata si visualizza con le seguenti informazioni :

Ragione sociale Indirizzo / Codice postale / Città Telefono / Fax / Email / Sito Web Logo

Queste informazioni saranno poi visualizzate sulle schede.

#### **3/ Tracciabilità**

Per default, il software GYSPOT si apre in modalità "tracciabilità". In modalità « Parametrizzazione dei punti », cliccare su « Tracciabilità » nel menu « Opzioni ».

#### **3.1/ Importare dalla scheda SD i rapporti dei punti realizzati**

Per importare nel vostro PC i rapporti dei punti realizzati con un GYSPOT, inserite la sccheda SD nel lettore di schede del vostro PC poi avviate il software GYSPOT.

Selezionare il lettore dove è inserita la vostra scheda SD, poi cliccare sul tasto **Importare**

Quando l'importazione è stata fatta, i punti realizzati sono raggruppati dal programma di identificazione degli ordini di lavoro. Questa identificazione corrisponde al nome del rapporto specificato nella macchina saldatrice. Questa identificazione è visualizzata nella pagina

« In corso ».

Una volta importati i rapporti, è possibile effettuare una ricerca, di modificare o di archiviare ognirapporto. Per visualizzare i punti realizzati di un rapporto, selezionare un rapporto, così i punti realizzati si visualizzano nel riquadro.

Per effettuare una ricerca, attivare il campo ricerca e cliccare sul tasto l

Per modificare un rapporto, selezionare un rapporto poi premere sul tasto

Per archiviare un rapporto, selezionare un rapporto poi cliccare sul tasto  $\mathbb L$ Attenzione, i rapporti importati non possono essere cancellati prima di essere stati archiviati.

#### **3.2/ Consultare i rapporti punti archiviati**

Per consultare i rapporti archiviati, cliccare sulla pagina **Archivi**. I rapporti sono raggruppati per anno e per mese. Per visualizzare i punti effettuati, selezionare un rapporto e i punti realizzati si visualizzano sul riquadro.

Per i rapporti archiviati, è possibile effectuare una ricerca, di modificare o sopprimere un rapporto.

**Attenzione**, un rapporto archiviato successivamente cancellato sarà caricato nuovamente in occasione di una nuova importazione nel caso in cui la scheda

SD non sia stata resettata .

Per effettuare una ricerca, attivare il campo ricerca e cliccare sul tasto .

Per modifcare un rapporto, selezionare un rapporto poi cliccare sul tasto

Per cancellare un rapporto, selezionare un rapporto poi cliccare sul tasto .

#### **3.3/ Resettare una scheda SD**

Un reset cancellerà tutti i rapporti dei punti realizzati registrati sulla scheda SD.

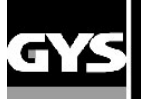

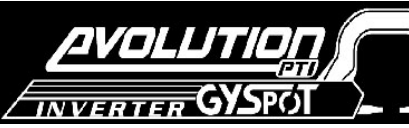

Per resettare una scheda SD, inserire la scheda SD nel vostro lettore di schede del vostro PC poi, cliccare nel menu su **Opzioni** e **Resettare la scheda SD**.

Attenzione, nel caso di un Reset, i rapporti dei punti realizzati che non sono stati ancora importati verranno automaticamente

impportati

#### **3.4/ Per completare le informazioni di un rapporto**

Ogni rapporto può essere compilato con le seguenti informazioni : Operatore, Tipo di veicolo, Ordine di riparazione, Immatricolazione, Messa in circolazione, Interventi, Commenti. Per inserie questi dati, selezionare un rapporto poi inserite le informazioni nell'intestazione del rapporto.

#### **3.5/ Stampare un rapporto**

Per stampare un rapporto, selezionare un rapporto poi cliccare sul tasto **. Un** riepilogo dell'edizione si visualizza. Cliccare sul

pulsante

#### **3.6/ Esportare l'edizione nel formato PDF**

Per esportare in formato PDF una registrazione, selezionare una cartella, poi cliccare sul tasto **. Un** riepilogo dela

PDF registrazione viene visualizzato. Cliccare ul pulsante . Un esempio di registrazione dei parametri stampati utilizzando il software GYSPOT verrà visualizzato un pò più in là.

#### **4/ Parametrizzazione dei punti**

Per passare nella modalità « Parametrizzazione dei punti », cliccare su « Parametrizzazione dei punti » nel menu « Opzioni ».

La modalità « Parametrizzazione dei punti » permette di proporre all'operatore dei punti parametrati dai costruttori. Questa modalità permette all'utilizzatore di configurare i suoi parametri di saldatura.

Inserite la scheda SD consegnataVi con la vostra saldatrice a punti GYSPOT nel lettore del vostro PC poi selezionate il lettore corripondente nel menu a tendina che apparirà "Scelta scheda"».

Le saldatrici a punti GYSPOT supprotoano fino a 16 files che possono ccontenere ogni uno fino a 48 parametrizzazioni di punti.

Il primo fascicolo scheda chiamata « USER » non può essere cancellato. Permette all'operatore di aggiungere, di modificare o di sopprimere una impostazione dei punti.

Gli altri fascicoli sono riservati ai punti impostati dai construttori. E' possibile importare dei files costructori scaricati dal nostro sito Web (http://www.gys.fr). Non è possibile aggiungere, modificare o sopprimere un punto impostato nel fascicolo costruttore.

#### **4.1/ Importare un fascicolo di impostazioni dei punti costruttore**

Fare un doppio clic nella prima colonna e inserite un nome costruttore.

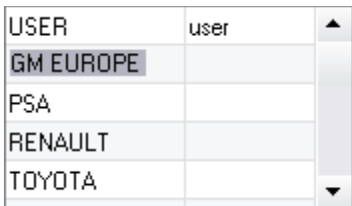

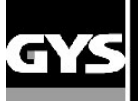

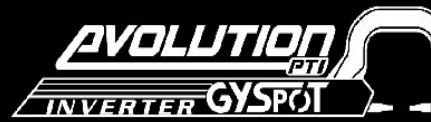

Effettuate poi un doppio clic nella seconda colonna per selezionare un fascicolo costruttore precaricato precedentemente dal nostro sito Web.

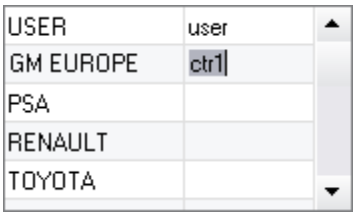

L'elenco dei punti impostati dal costruttore si visualizzano nel secondo elenco. Selezionare un punto impostato per visualizzare il cronogramma e i parametri configurati.

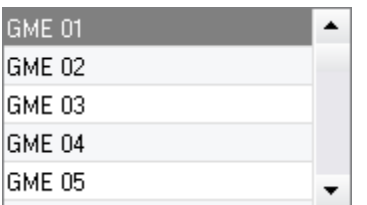

#### **4.2/ Aggiungere un punto impostato nel fascicolo USER**

Per aggiungere un punto nel fascicolo USER, selezionate il fascicolo USER nella lista dei fascicoli poi cliccare sul tasto  $\Box$  a destra della lista dei punti impostati. Identificate il nome del punto poi premete sul tasto TAB o cliccate al di fuori dell'elenco dei punti parametrizzati per configurare i parametri di saldatura.

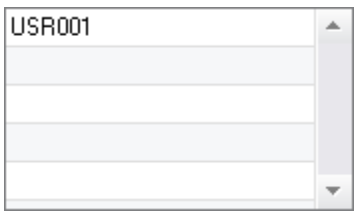

Per un punto da impostare, è possibile configurare :

La fase di preserraggio La fase di preriscaldamento Les diverse pulsazioni (4 pulsazioni massimo) E la fase di stampaggio a caldo e a freddo.

Per modificare i parametri cliccare sul tasto

Quando l'operatore modifica un parametro, il cronogramma del punto viene attualizzato.

Per confermare il punto impostato, clccare sul tasto

Per annullare il punto impostato, cliccare sul tasto  $\bullet$ 

#### **4.3/ Modificare un punto impostato nel fascicolo USER**

Per modificare i parametri di un punto, selezionare un punto nell' elenco poi modificare i parametri di saldatura.

Per confermare le modifiche, cliccare sul tasto

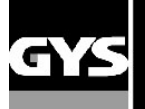

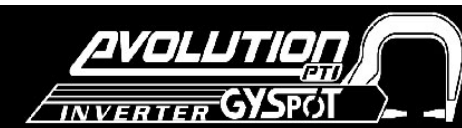

Per annullare le modifiche, cliccare sul tasto  $\boxed{\bigcirc}$ .

## **4.4/ Eliminare un punto impostato nel fascicolo USER**

Selezionare un punto impostato nell'elenco poi cliccare sul tasto  $\blacksquare$  a destra dell'elenco.

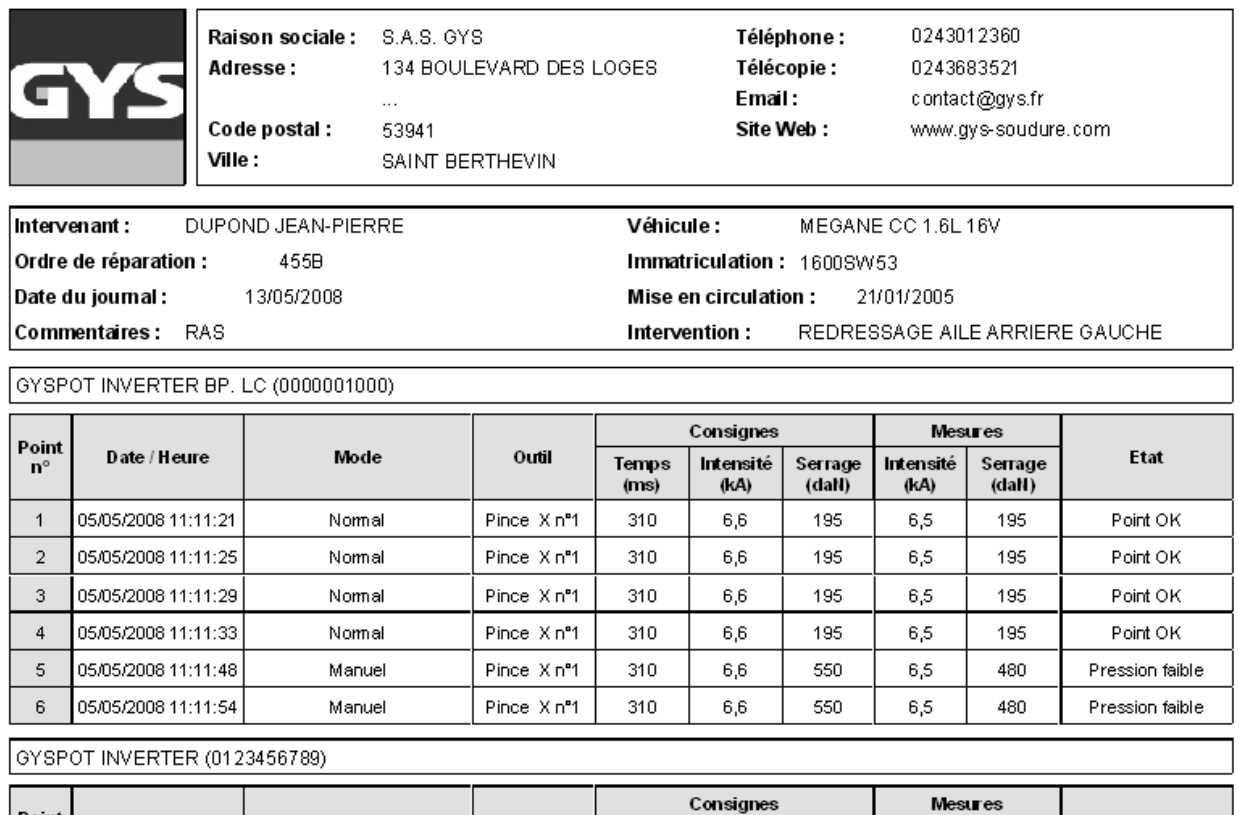

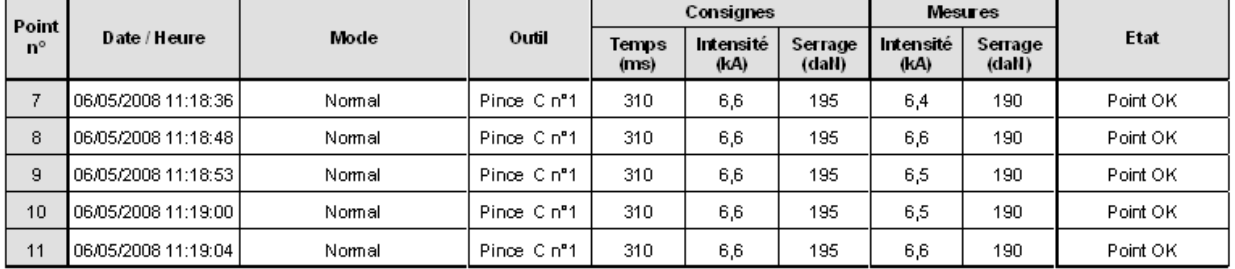

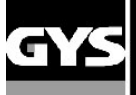

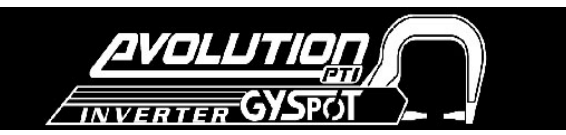

## **5- PRECAUZIONI D'EMPIEGO E MANUTENZIONE**

#### **Formazione dell'operatore**

Gli operatori di questa macchina devono ricevere una formazione adattata all'uso della macchina allo scopo di ottenere le massime prestazioni dalla macchina e per realizzare un lavoro conforme (esempio : formazione dei carrozzieri).

#### **Regolazione del bilanciere (equilibratore)**

Sistemare la tensione della molla con l'aiuto del la chiave Allen fornita. Non lasciare la pinza a penzolone all'estremità del cavo del bilanciere in modo prolungato, avremmo un affaticamento anticipata del bilanciere. Non lasciare cadere la pinza in modo ripetuto senza trattenerla, si rischia di danneggiare il bilanciere.

#### **Preparazione dei pezzi da assemblare :**

E' indispensabile di decappare e avvicinare la zona da saldare.

Nel caso di una applicazione di protezione, assicurarsi che quest'ultima sia conduttore faccendo un test preventivo su un campione.

#### **Saldatura ad elettrodo monopunto**

Durante una riparazione su un veicolo, controllare che il costruttore autorizzi questo tipo procedimento di saldatura.

#### **Livello ed efficacità del liquido di raffredamento**

Il livello del liquido di raffreddamento è importante per il buon funzionamento dellamacchina. Deve sempre essere tra il minimo e il massimo indicato sul carrello. Fare l'aggiunta con acqua deminerallizzata se necessario. Rimpiazzare il liquido di raffreddamento ogni 2 anni.

#### **Spurgare il filtro pneumatico**

Spurgare regolarmente il filtro del deumidificatore situato nella parte posteriore della macchina.

#### **Manutenzione del generatore**

La manutenzione e la riparazione dl generatore di corrente può essere effettuata solamente da un tecnicon GYS. Ogni intervento in questo generatore effettuato da una terza persona comporta un annullamento delle condizioni di garanzia. La società GYS declina ogni responsabilità riguardante ogni incidente o incidente che avvenga dopo tale intervento

#### **Pulire o sostituire delle attrezzature di saldatura e altro**

Tutte le attrezzature subisco un deterioramento durante l'uso.

Bisogna dunque che le attrezzature rimangano pulite perché la macchina dia il massimo delle sue prestazioni. Durante l'utilizzo in modalità pinza pneumatica, controllare il buon stato degli elettrodi/CAPPE (che siano piatti, bombati o smussati). Se non è così, allora pulirli con l'aiuto di carta abrasiva (grana fine) o sostituirli (vedere referenza sulla macchina).

Durante l'utilizzo in modalità pistola, bisogna guradare anche lo stato dei diversi attrezzi : stelle, elettrodi monopunto, elettrodi carbone,… poi eventualmente pulirli o procedere alla loro sostituzione se appaiono in cattivo stato.

#### **Cambio delle cappe/elettrodi :**

- Per garantire un punto di saldatura efficace è indispensabile rimpiazzare le cappe/elettrodi ogni 200 punti circa con l'aiuto di

una chiave smonta cappe.(Ref. 050846)

- Montare le cappe con del grasso (réf : 050440)

Cappe tipo A (RIF:049987)

Cappe tipo F (rif 049970)

- Cappe smussate (ref :049994)

**Attenzione :** Le cappe devono essere perfettamente allineate. Se non dovesse essere così, controllare l'allinea elettrodi (cf. cambio dei barcci pagine 18 et 19).

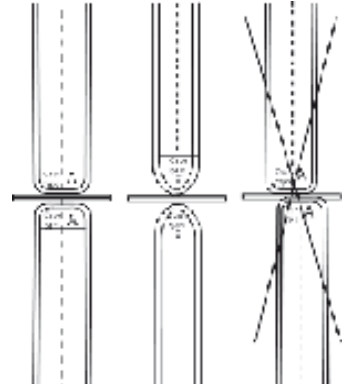

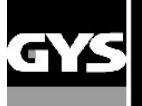

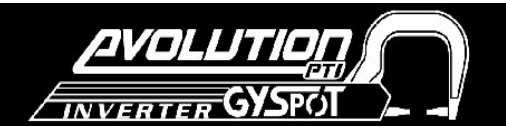

#### **Inastallazione e utilizzo della pistola**

La pistola e il suo cavo di massa sono venduti in opzione Sotto la referenza : 051010

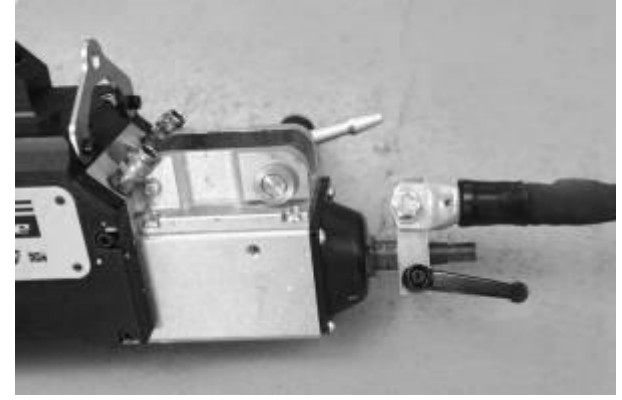

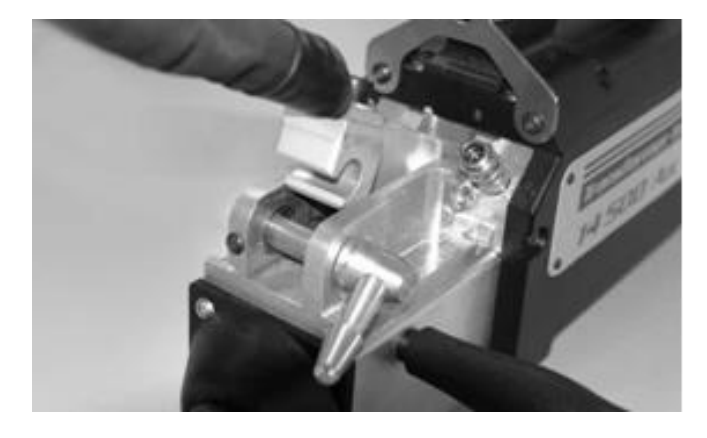

- Selezionare la modalità « Regolazione pinze » nel menu, allo scopo di disattivare la pompa del circuito di raffreddamento.

- Fissare il cavo di massa sull'elettrodo mobile : far scorrere il collare e stringere la leva.
- Ritirare il braccio fisso dalla pinza e fissare sul e al posto di questo il cavo della pistola.

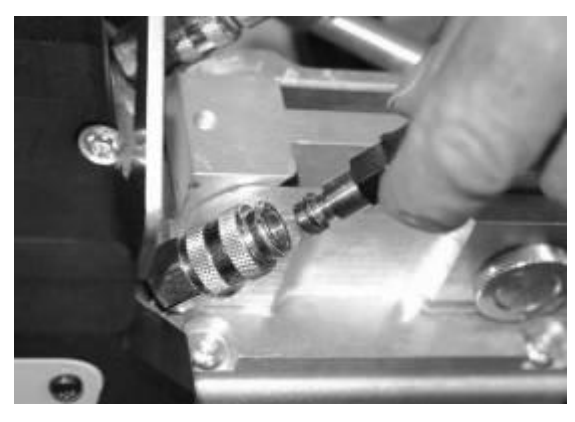

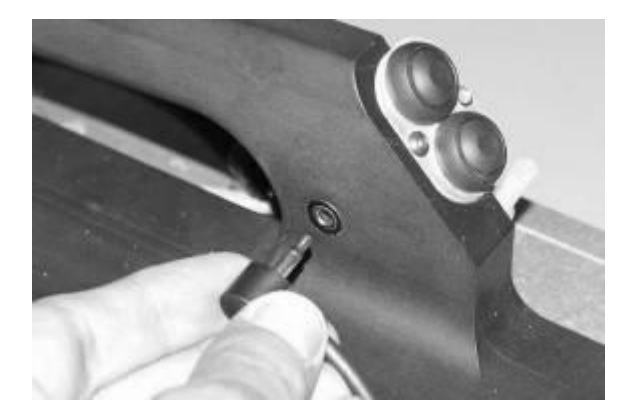

Connettere il raccordo del circuito d'acqua ai 2 otturatori. Connettere il cavo dei commandi alla scheda Jack

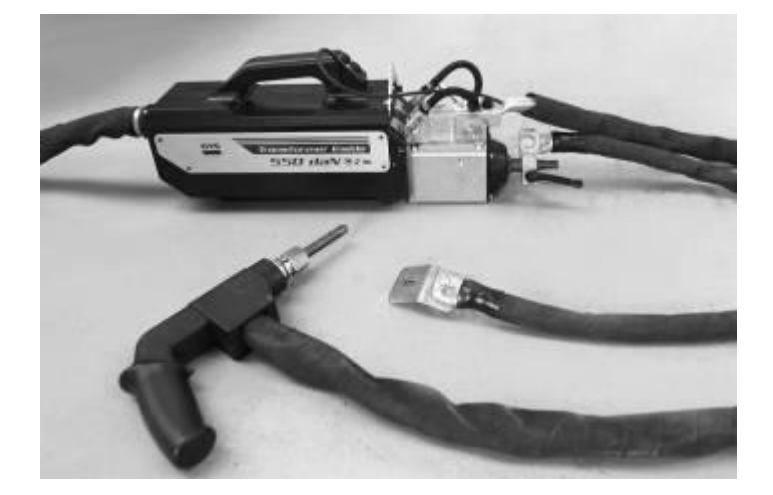

-Controllare che la vite che collega il pattino al terminale del cavo di massa sia ben stretto.

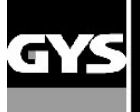

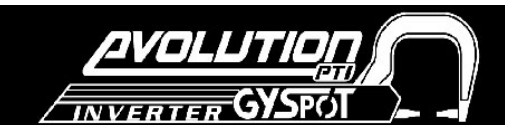

#### **Cambiamento dei bracci delle pinze a C :**

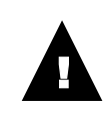

**Vogliate leggere attentamente le disposizioni che seguono. Un cattivo serraggio o regolazione dei bracci della pinza a C può comportare un surriscaldamento importante dei bracci e della pinza e deteriorarli in modo irreparabile. Le anomalie dovute a un cattivo montaggio non sono coperte dalla garanzia.**

 $\bullet$ 

## $\Omega$

- Mettere la macchina fuori tensione, interrompendo il disgiuntore o scegliere la modalità « regolazione pinze ».

- Allentare la vite (1) che tiene il braccio alla pinza. Lasciarla sul braccio per non perderla

#### $\circledR$

- Staccare i tubi del liquido di raffreddamento

- Allentare la vite (2) e allentare la leva (3) sul lato della pinza

## $\odot$

- Togliere il braccio della pinza

- Prendere un altro braccio, mettere del grasso per contatti

**ref.050440** sulle superfici del braccio e del supporto che

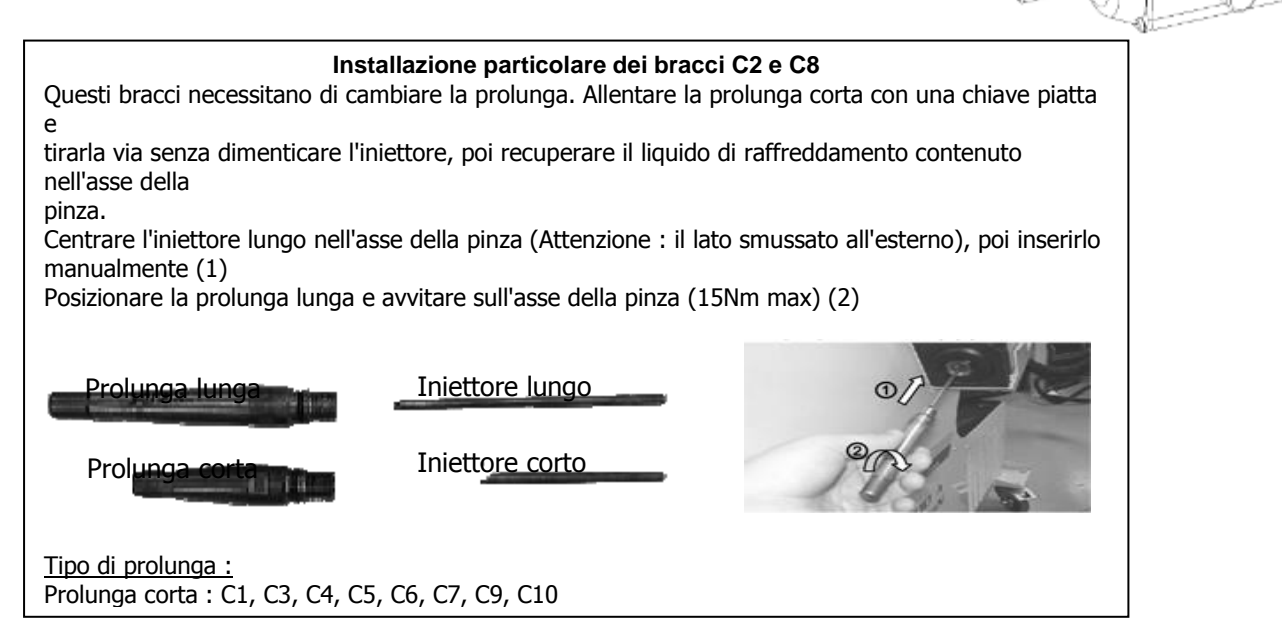

**60°**

 $\overline{\mathbf{e}^{\mathbf{e}}$ 

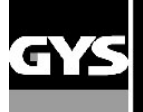

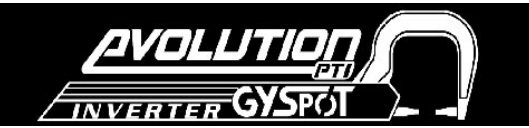

### **Regolazione dei bracci della pinza a C :**

 $^{\circ}$ 

- Stringere la vite (4) di tenuta del braccio sulla pinza, avvitarla a mano e senza stringere troppo forte. Se è troppo stretta, causa problemi di sovra apertura del braccio

- Stringere l'annello (5) a mano, poi la vite (6) con l'aiuto di una chiave Allen.

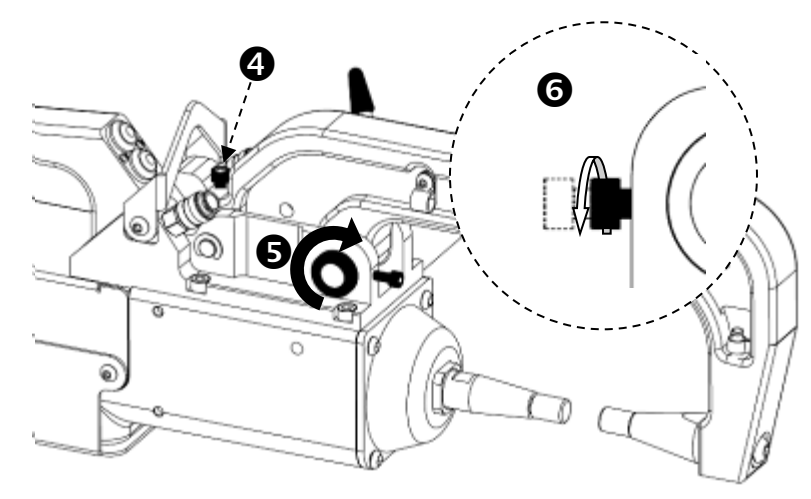

#### $\circledR$

- Stringere la leva a mano, e controllare che non sia in battuta contro il fine corsa.

Se è il caso, ripetere le indicazioni della fase  $\circledcirc$ .

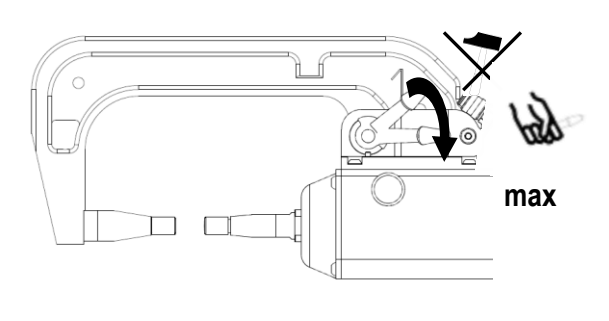

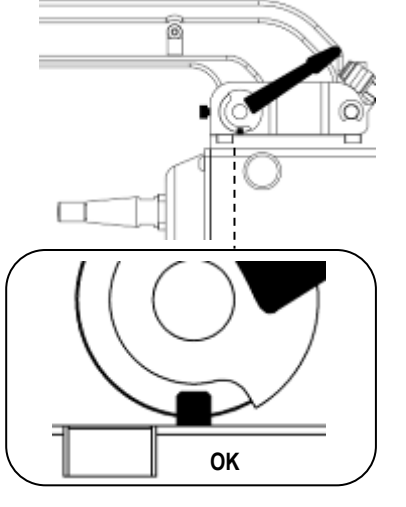

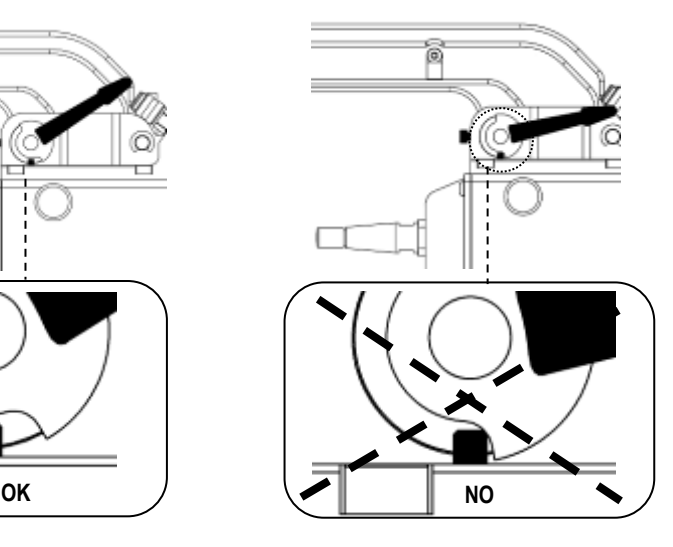

## **Attenzione : Rischio d'usura anticipata del braccio e della pinza se la leva è stretta male.**  $^{\circ}$

- Controllare il livello del liquido di raffreddamento
- Controllare le viti e le leve, una cattiva chiusura può comportare un deterioramento del materiale.
- Mettere la macchina sotto tensione.

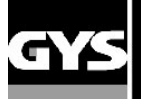

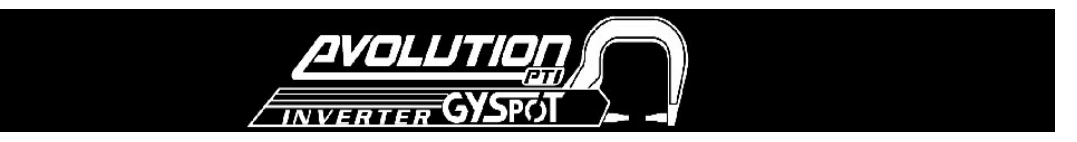

## **Controllare periodicamente la pinza a C :**

la chiusura delle seguenti viti deve essere controllato periodicamente (ogni mese) :

## **Vite che fissa il supporto del braccio sul corpo della pinza :**

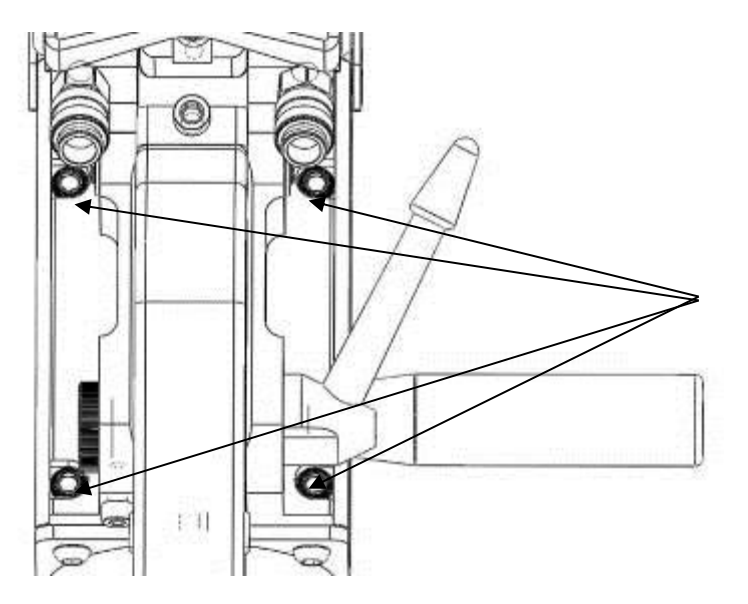

Queste 4 viti assicurano il fissaggio del supporto del

braccio sul corpo della pinza; un buon serraggio garantisce una buona trasmissione della

corrente di saldatura. Un cattivo serraggio

comporta una perdita di corrente di saldatura, e al peggio può danneggiare in modo

## **Collegamento GYSPOT/Pinza in C**

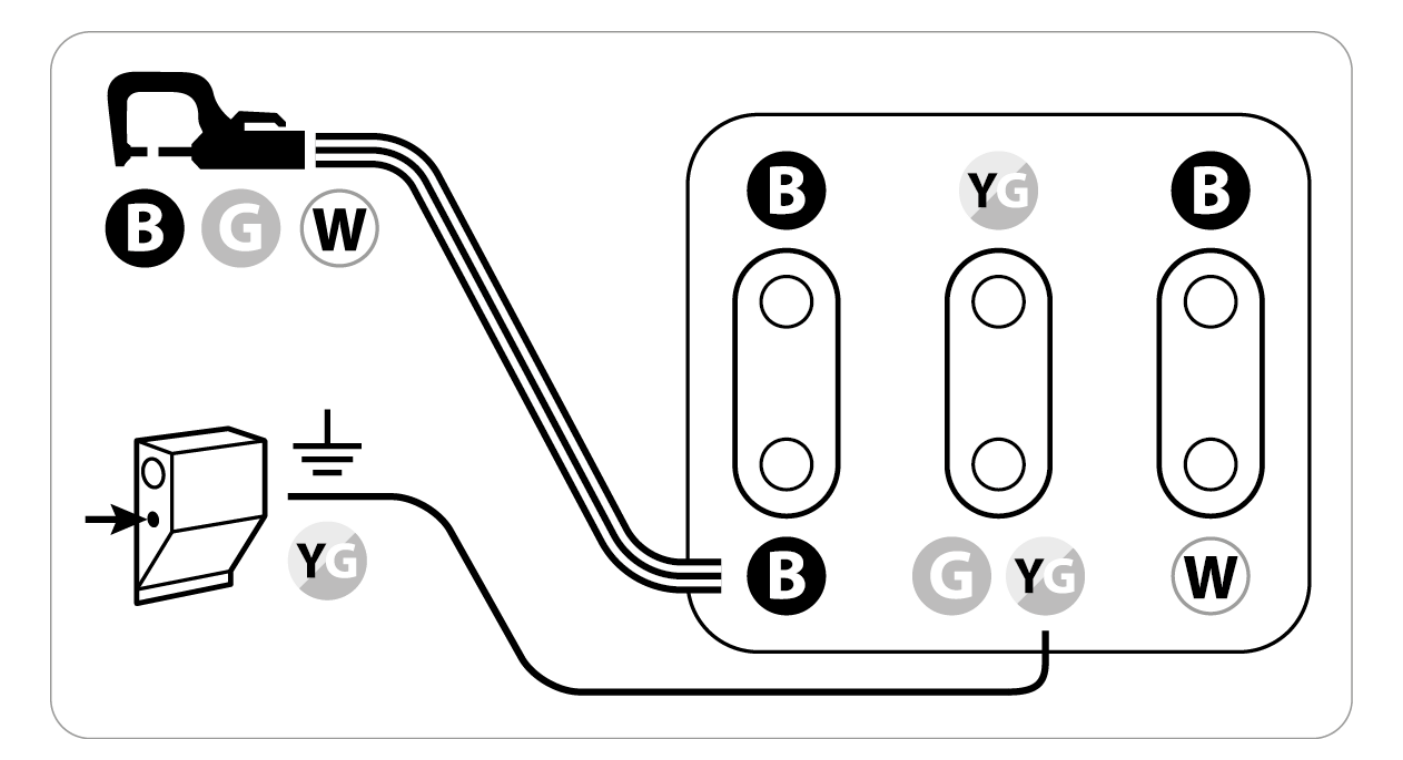

**B: nero G: verde W: bianco Y: giallo**

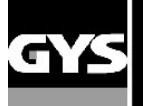

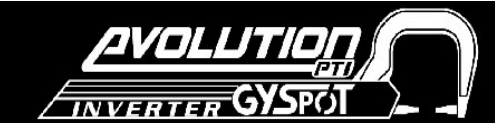

#### **Tipo di braccio per la pinza a C :**

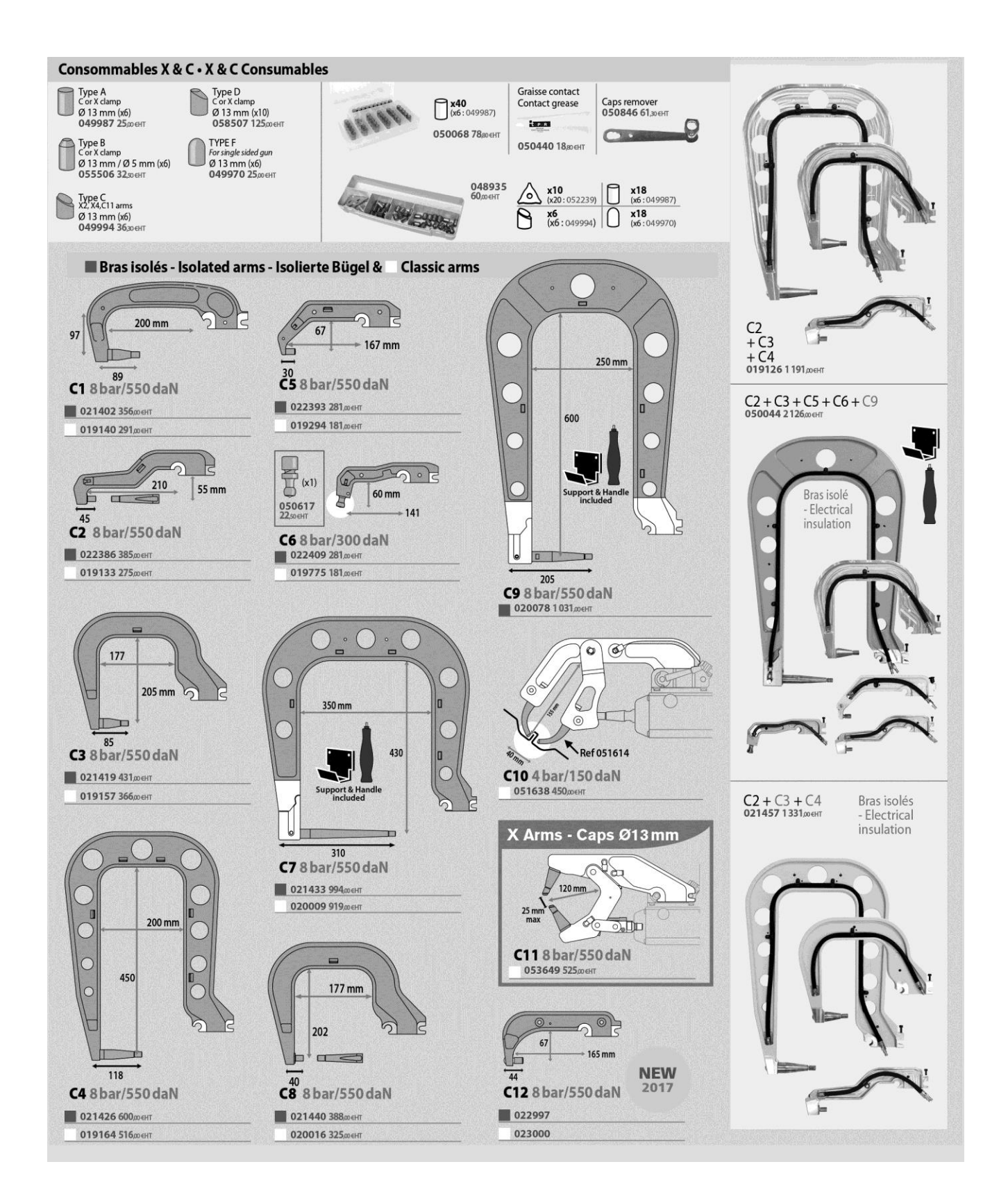

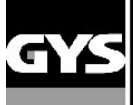

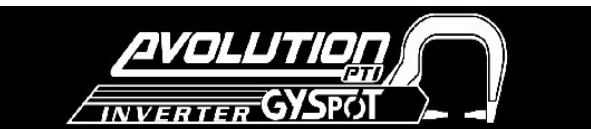

## **6-ANOMALIE / CAUSE / RIMEDI**

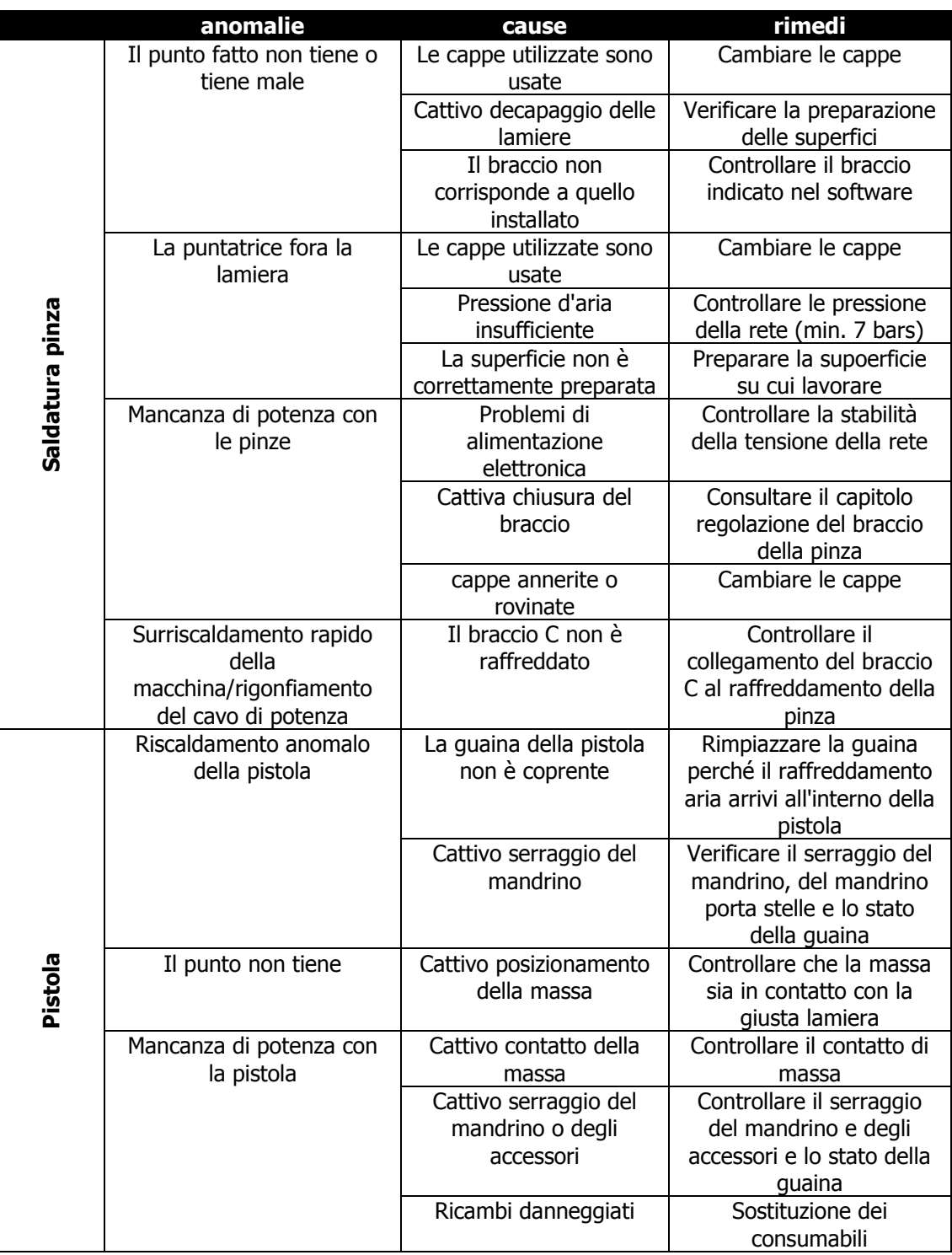

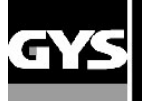

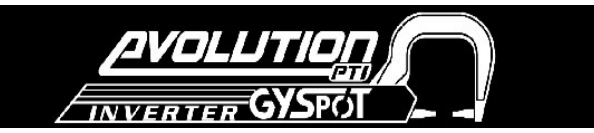

## **7 - DICHIARAZIONE DI CONFORMITA'**

GYS attesta che questo apparecchio è stato concepito e fabbricato in conformità alle esigenze e nel rispetto delle directives européennes

seguenti :

- Direttive Bassa Tensione 2006/95/CE in rispetto della norma armonizzata EN 62135-1

- Direttive Compatibilità Electtromagnetica EMC 2004/108/CE in rispetto alla normativa armonizzata EN62135-2 - Direttive Macchine 2006/42/CE in rispetto alla norma armonizzata EN 60204-1
- 

- Direttive esposizione dei lavoratori ai campi elettromagnetici 2004/40/CE del 29 aprile 2004 in rispetto della norma armonizzata EN 50445 del 2008.

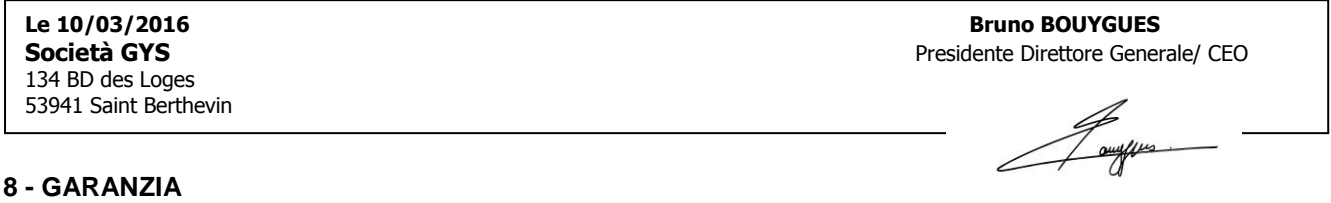

1) La garanzia è valida soltanto se il certificato è stato correttamente compilato dal rivenditore.

2) La garanzia copre tutti i difetti di fabbricazione per 1 anno, a partire dalla data d'acquisto (pezzi e mano d'opera).

3) LA GARANZIA NON COPRE GLI ERRORI DI TENSIONE, l'utilizzo di un liquido che non sia il CORAGARD cs330 o equivalente, incidenti dovuti a un cattivo utilizzo, caduta, smontaggio o avarie dovute al trasporto.

4) La garanzia non copre i problemi dovuti a un difetto di mantenimento del generatore o delle pinze.

5) La garanzia non copre l'usura delle parti (Es. : cavi, morsetti, etc.).

In caso di guasto, rispedire il dispositivo al vostro distributore, allegando:

- una prova d'acquisto con data (scontrino, fattura ...)

- una nota spiegando il guasto (in francese o inglese).

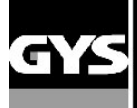

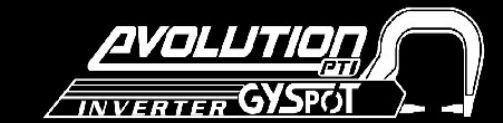

## **9 – SCHEMA ELECTTRICO**

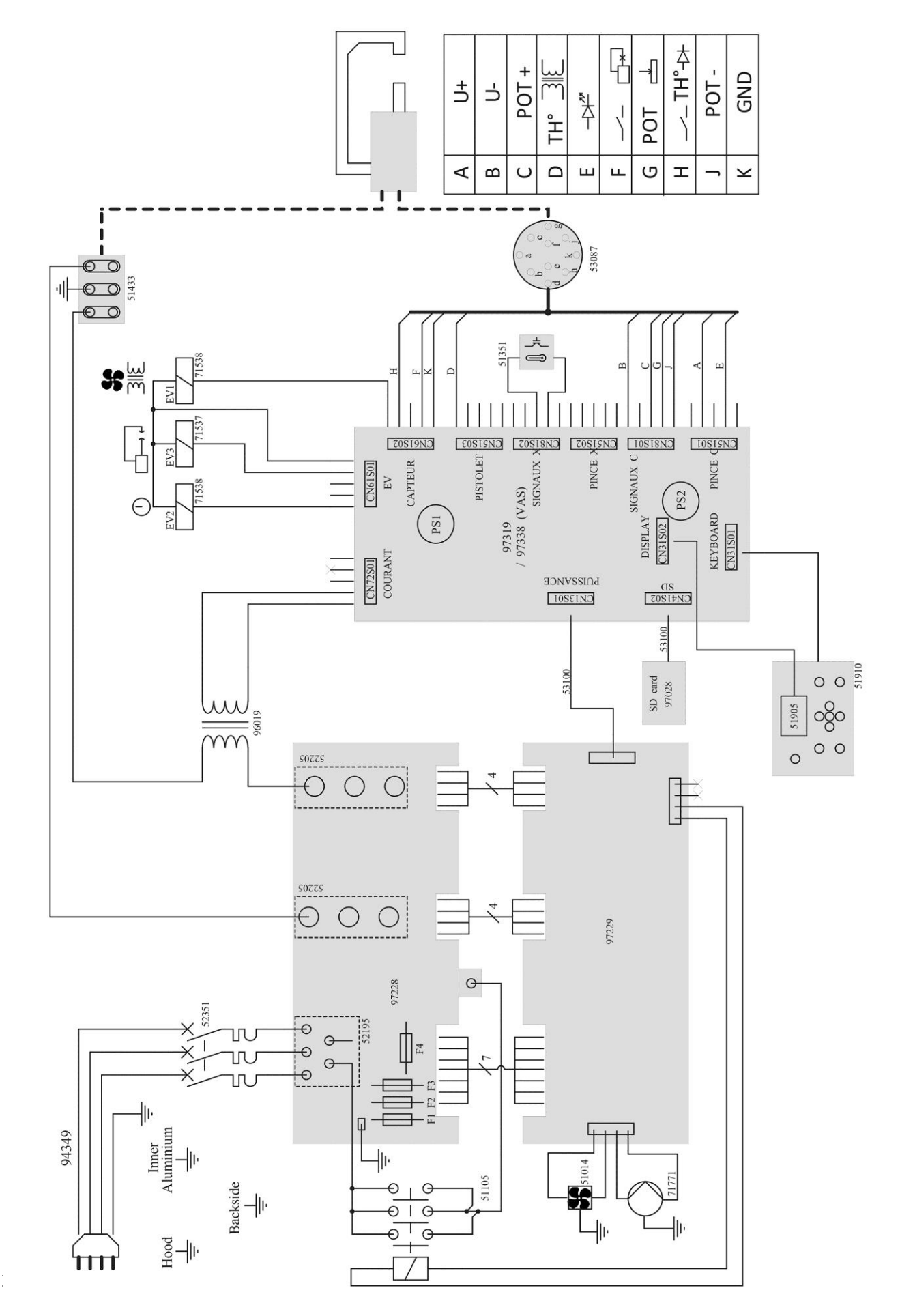

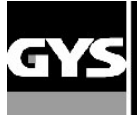

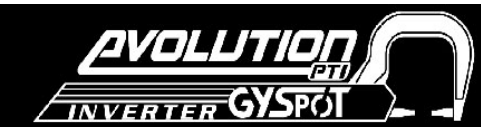

## **10 – CIRCUITO DI RAFFREDDAMENTO**

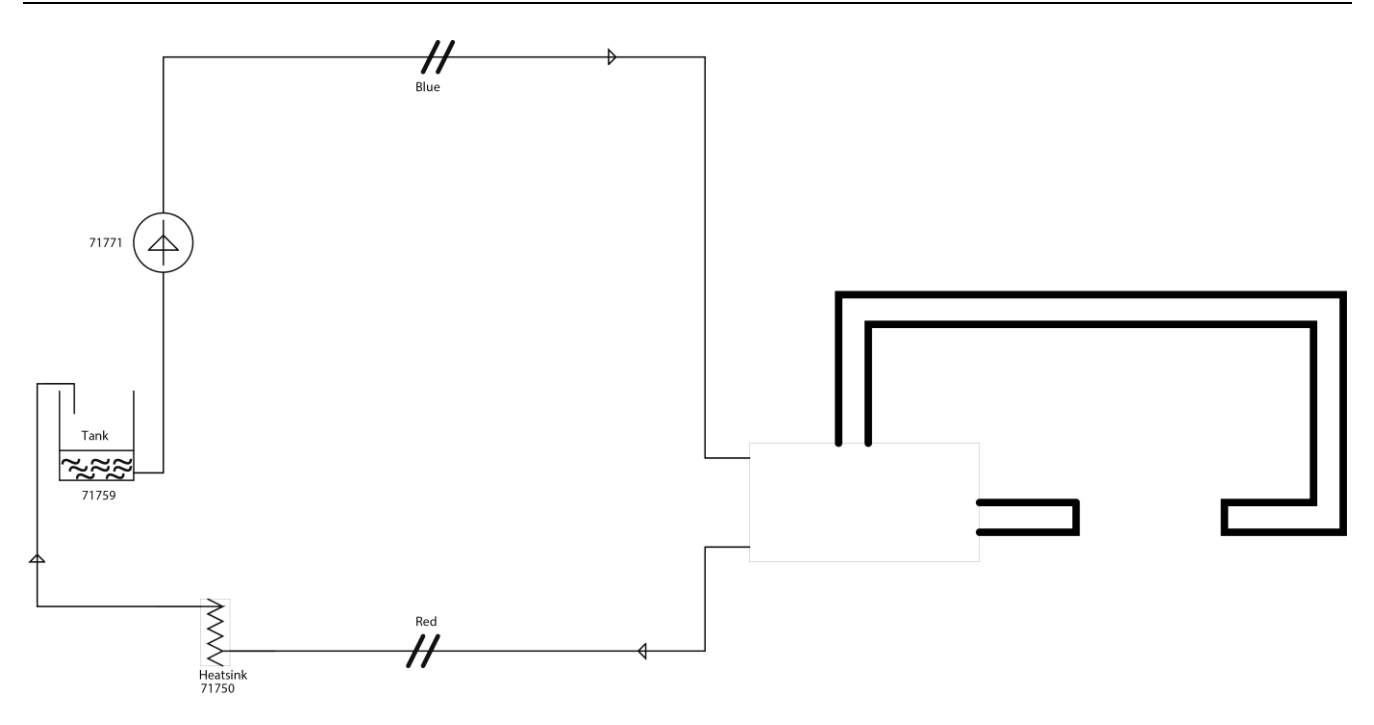

## **11 – CONNESSIONE DEL FASCIO CAVO PINZA**

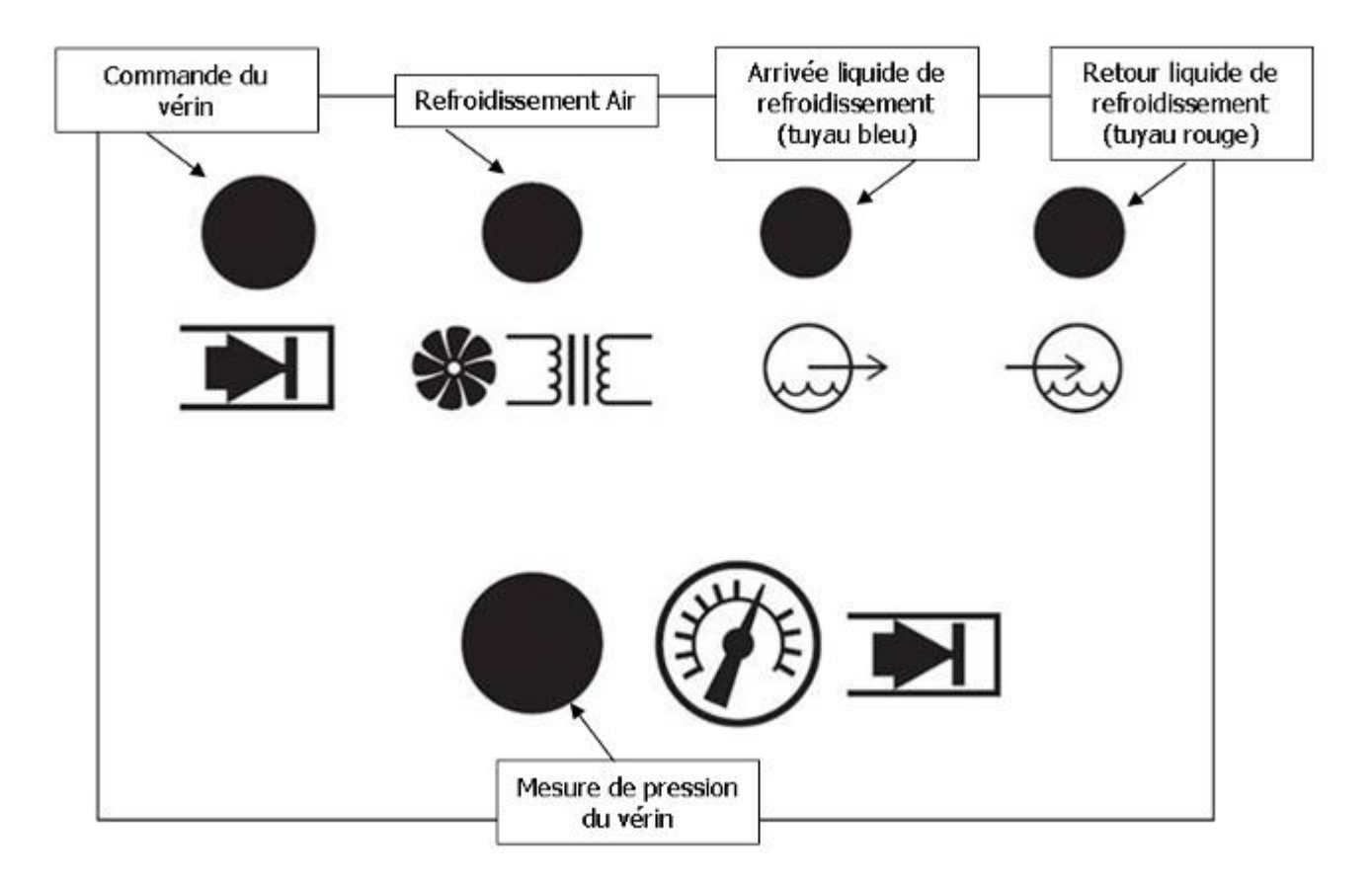

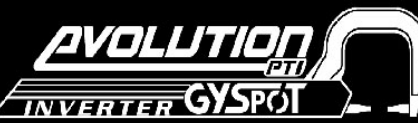

## **12 - CARATTERISTICHE TECNICHE**

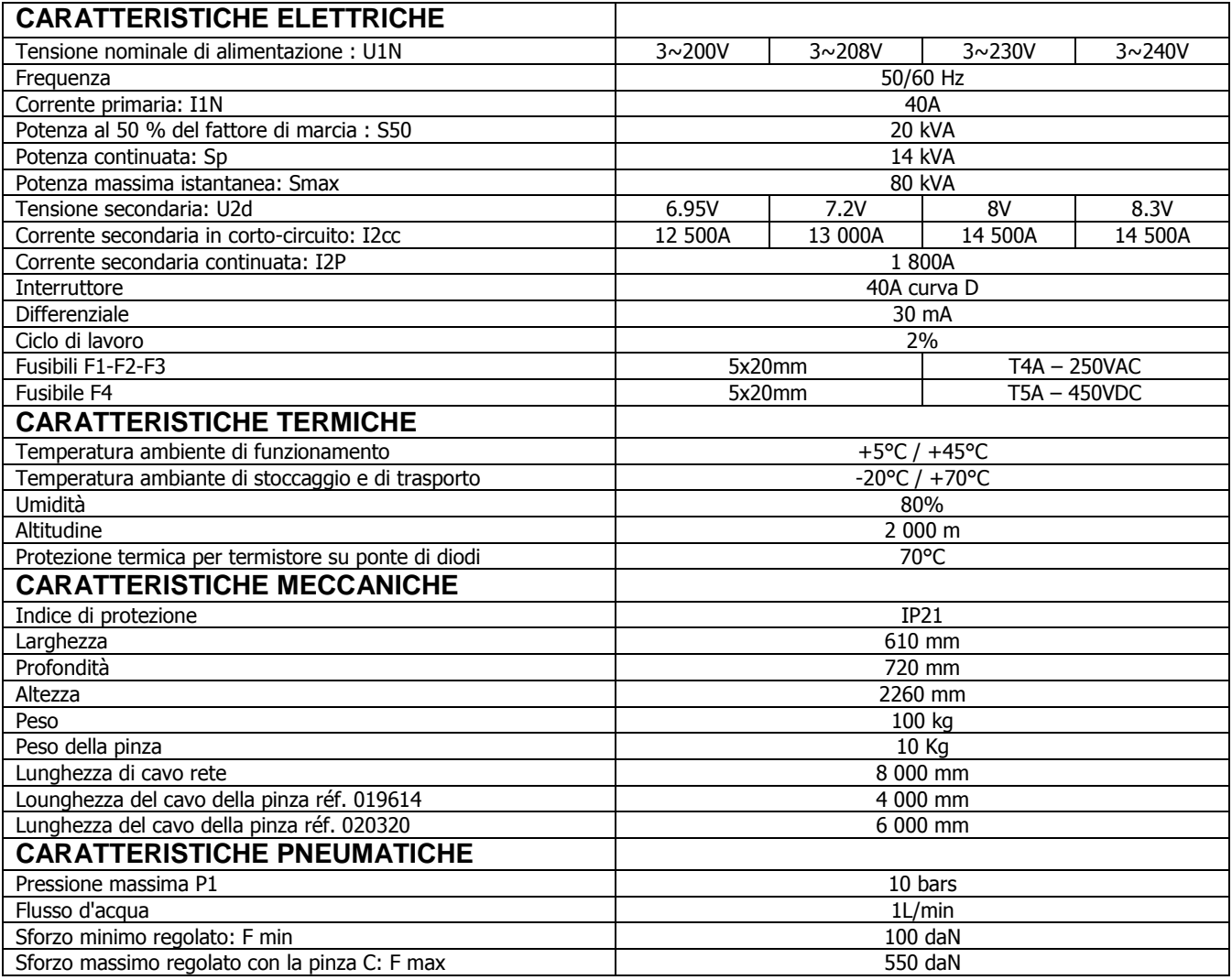

## **13 – PITTOGRAMMI**

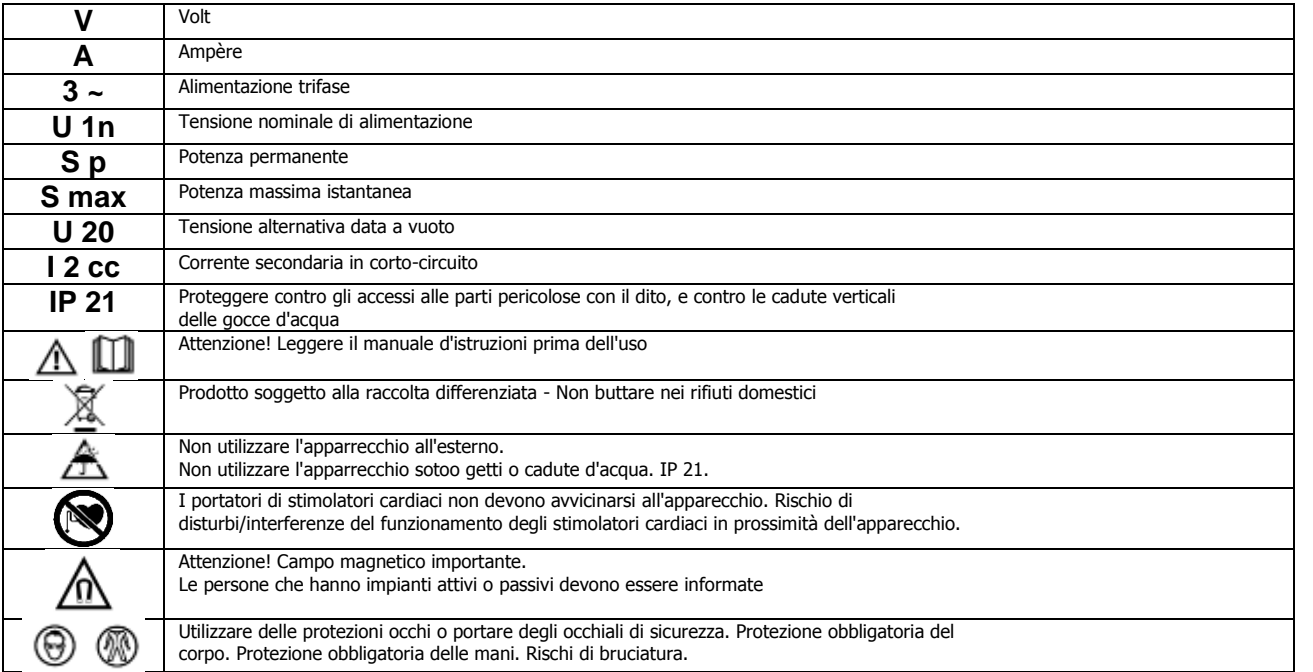

## **ICÔNES / SYMBOLS / SYMBOLE / ICONOS / ZEICHENERKLÄRUNG / СИМВОЛЫ**

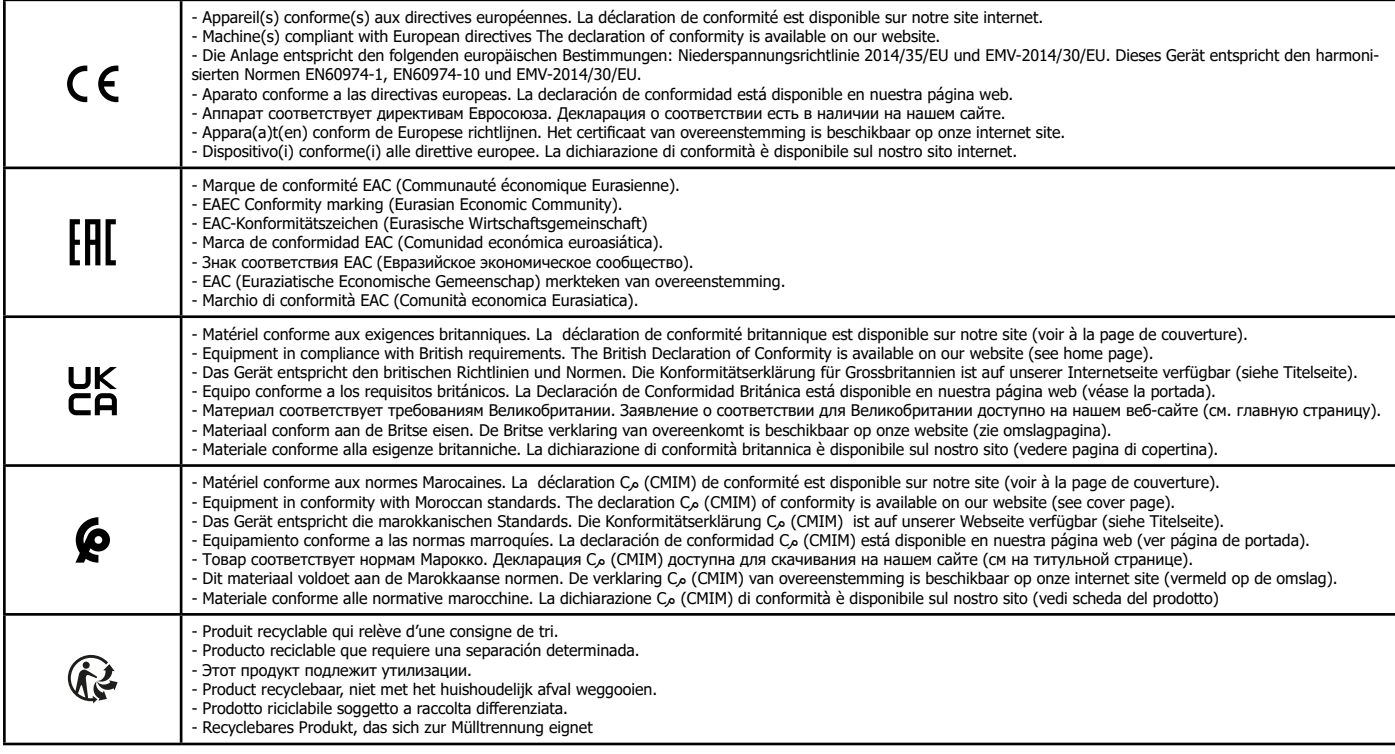